LA-UR- 09- 0S\\7

Approved for public release; distribution is unlimited.

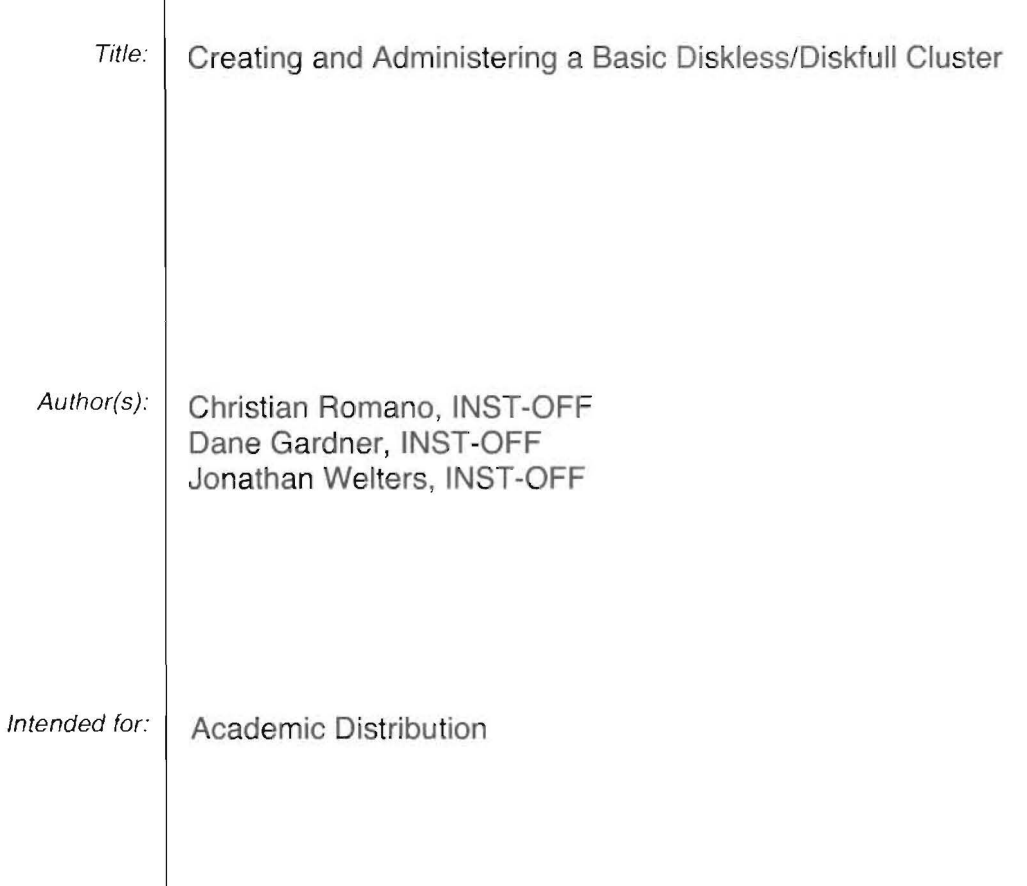

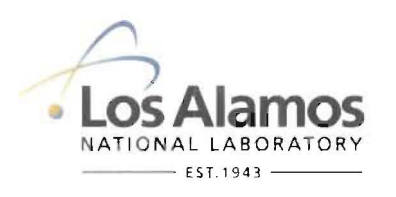

Los Alamos National Laboratory, an aHirmative action/equal opportunity employer, is operated by the Los Alamos National Securrty, LLC for the National Nuclear Security Administration of the U.S. Department of Energy under contract DE-AC52-06NA25396. By acceptance of this article, the publisher recognizes that the U.S Government retains a nonexclusive, royalty-free license to publish or reproduce the published form of this contribution, or to allow others to do so, for U.S. Government purposes. Los Alamos National Laboratory requests that the publisher identify this article as work performed under the auspices of the US. Department of Energy. Los Alamos National Laboratory strongly supports academic freedom and a researcher's right to publish; as an institution, however, the Laboratory does not endorse the viewpoint of a publication or guarantee its technical correctness

Form 836 (7/06)

#### **1STI**

 $\pm$ 

#### CREATING AND ADMINISTERING A BASIC DISKLESS/DISKFULL CLUSTER

**Christian Romano, Dane Gardner, Jon W elters** 

07/15/2009

**LAUR#** 

**Information Science and Technology Institute** 

**ISTIIIAS Summer Institute Computer System, Cluster, and Networking** 

**<http://institutes.lanl.gov>** 

*A collection of highly successful, strategic partnerships with leading research universities focused on IS&T topic areas of critical importance to the fitt ure ofLANL* 

# **Table of Contents**

 $\sim$  10

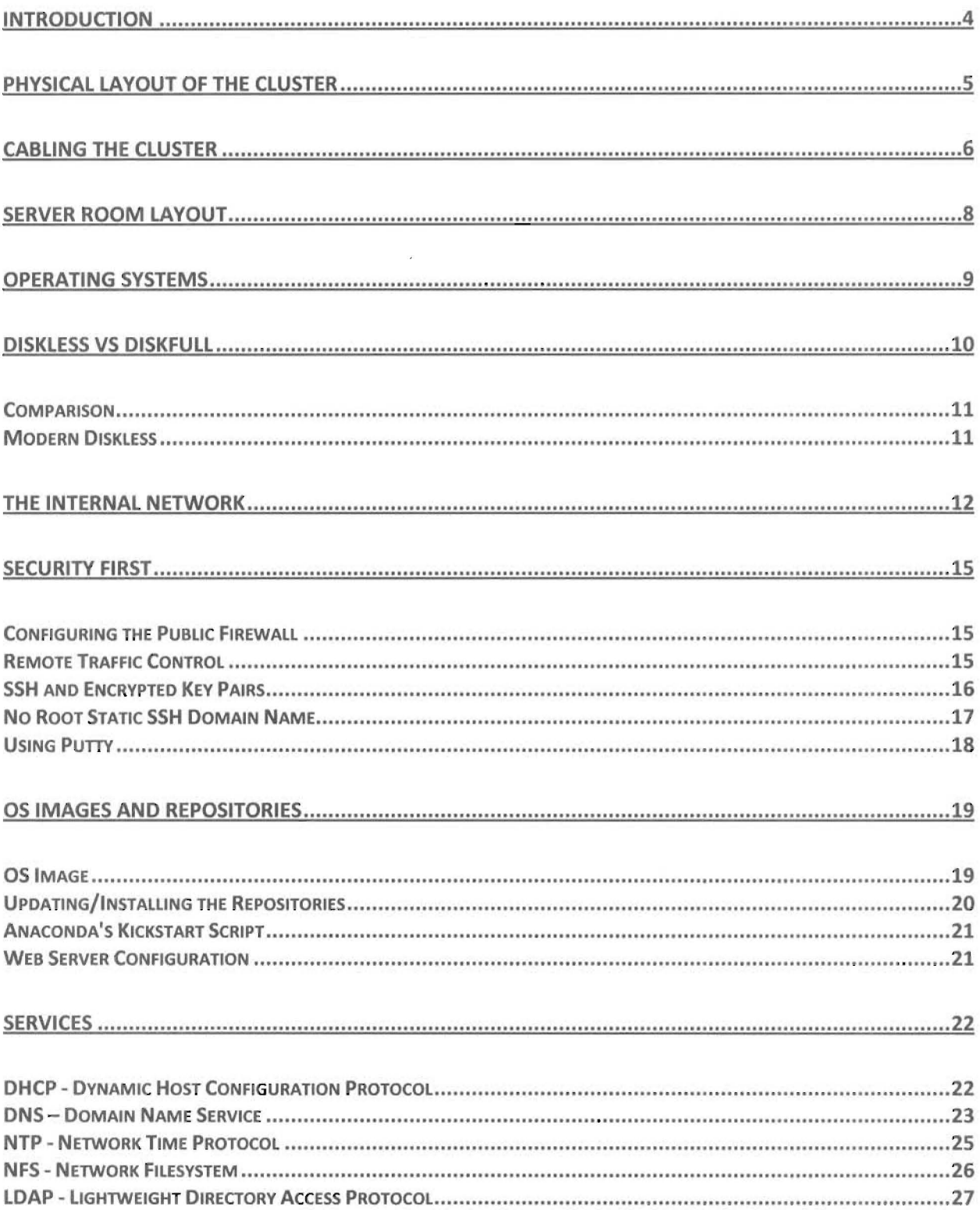

ISTI

 $\overline{c}$ 

 $\mathbf{H}$ 

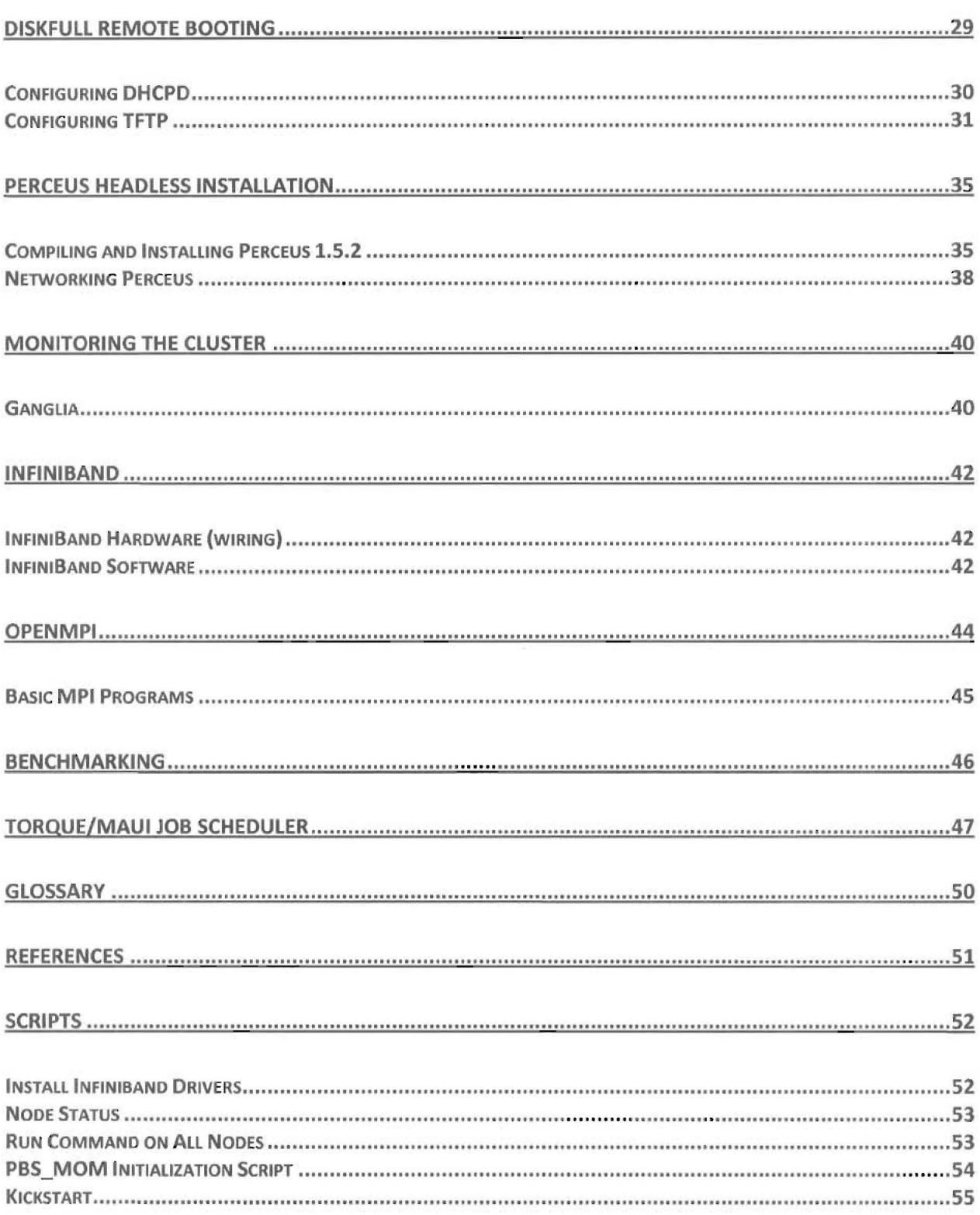

# **Introduction**

All of the subjects detailed here are vast and have manuals written solely for their installation and operation. This document solely follows the steps that our group took through the short institute boot camp and does not profess to be a manual of any kind . Most of the information was taken from the mind and slides of our instmctor Andree Jacobson.

Code snippets and file snippets may exceed the length of the page and should therefore be interpreted to determine if it should be entered differently from copy and paste.

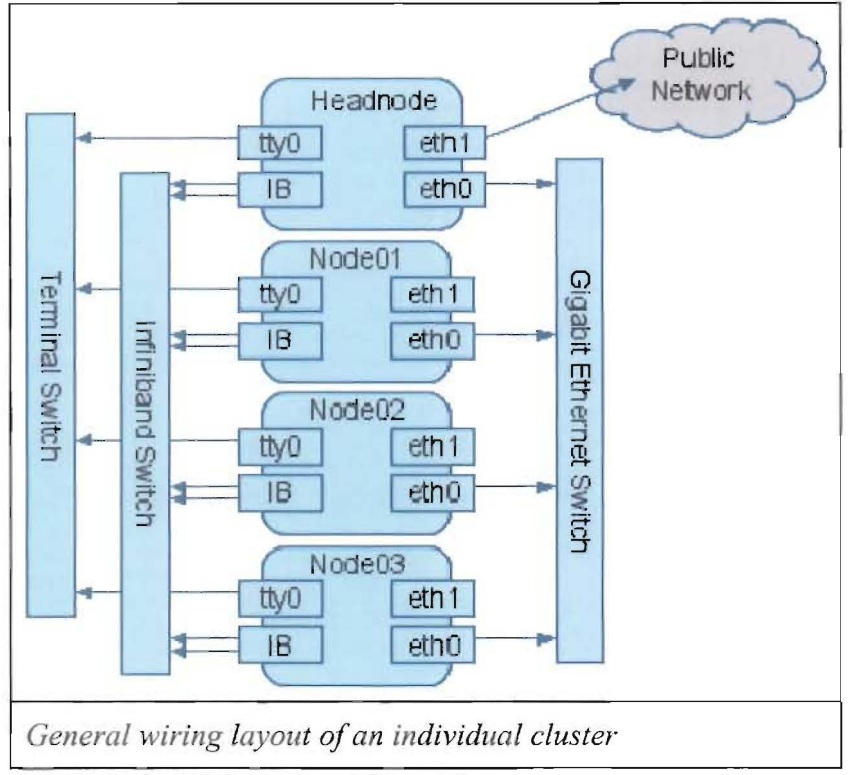

# **Physical Layout of the Cluster**

Figure 1. Cluster Layout and Connections

The nodes of this cluster are connected in three separate methods.

- Serial
- Gigabit Ethernet
- SDR lnfiniband

The serial connection allows the user to view the bios remotely through the terminal server. This makes last minute changes and troubleshooting easier because the administrator is not required to physically be present to configure and restart the machine.

ISTI

Most clusters have both Gigabit Ethernet as well as the Infiniband connection. It is difficult to boot from an Infmiband connection because the Infiniband card firmware does not have an integrated booting utility such as gPXE and DHCP does not support long hardware addresses by default. It is much easier to simply provide the various management functions through Ethernet. The OS image and associated tools provided by pxeboot can be requested by a compute node through a variety of tools such as DHCP, NFS, web server, and tftp which easily integrate with Ethernet.

Infiniband provides a high-speed low-latency connection between the compute nodes which *is*  generally required for MPI jobs.

# **Cabling the Cluster**

Needless to say, cabling standards are important. All labels on the cluster should be consistent. Furthermore, the designations provided on the inside/outside of the system should be consistent with the designations provided on the cabling. When setting up a cluster, one should check with their organization or facility to see if there are any pre-existing standards.

- Each cable should have its source and destination clearly labeled on each end.
- All cables should be labeled consistently
- Labels should be updated if circumstances change
- Cabling should be consistent with facility standards
- Cables should be neat, fastened securely, not be a fire hazard, and not block airflow
- Cables should be well organized in tightly secured bundles

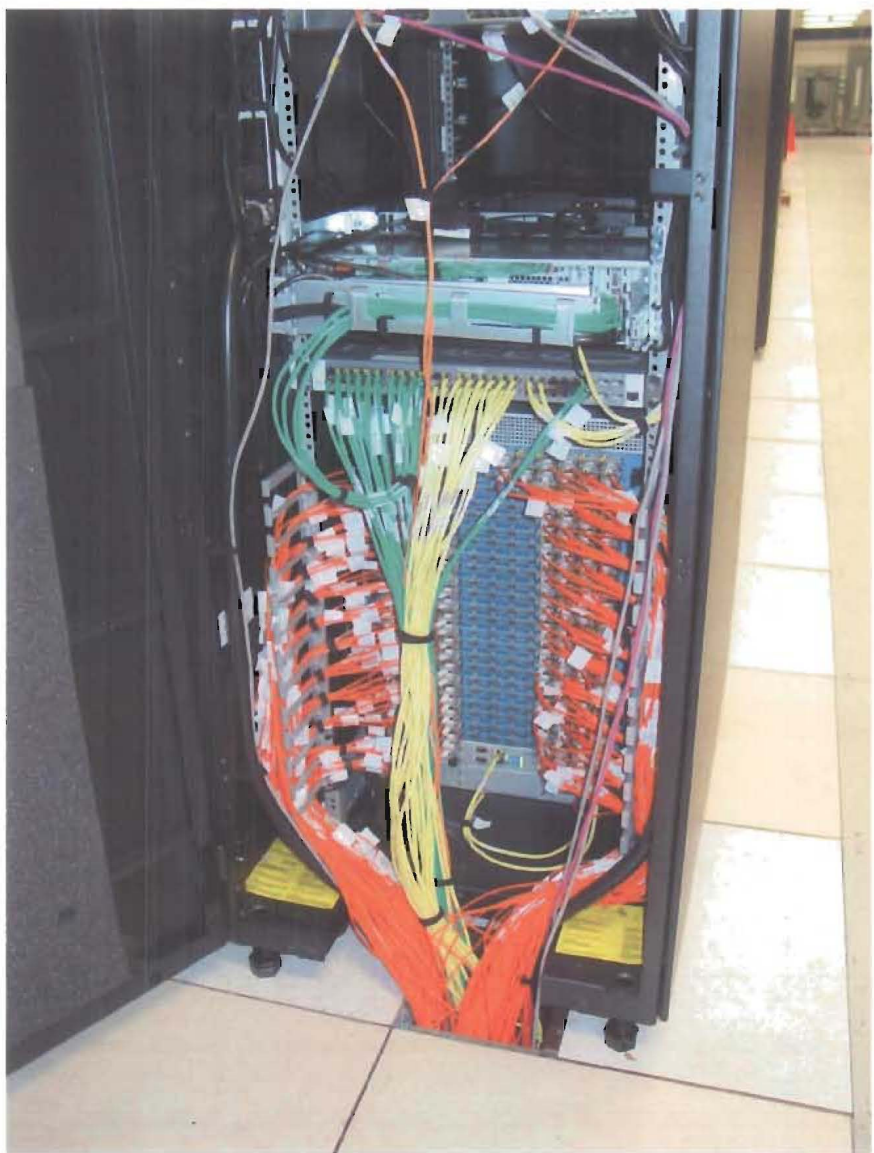

**Figure 2. RoadRunner Node Cabling** 

Each end of the cable should be labeled with its intended port. It is also possible, but not required to label both ends with both designations having the designation closest to the end of the cord being that socket.

ISTl

An example label would look something like this:

Serverl at 3Com 3970 =[]------------------------------------------[]= Extreme 6816, blade 8, port 4

Servl/3C-3970/PI *Ext6816/BS/P4* 

*Servl /3C-39701P1* ; *Ext68161B8/P4* Serv *1I3C-3970/P* I ; *Ext6816/B81P4* 

The reason that cabling standards are stressed so thoroughly is that a cluster without consistent cabling standards will be difficult to scale and makes it nearly impossible to convey instructions to fellow faculty.

Each machine, rack, and switch should be labeled consistently with the cabling for easy identification.

The roadrunner system at Los Alamos has 1728 main nodes each connected with Infiniband 4x cables. Each of these nodes is connected to every other node through a switch hierarchy. This adds up to a lot of cabling running side-by-side and each is indistinguishable.

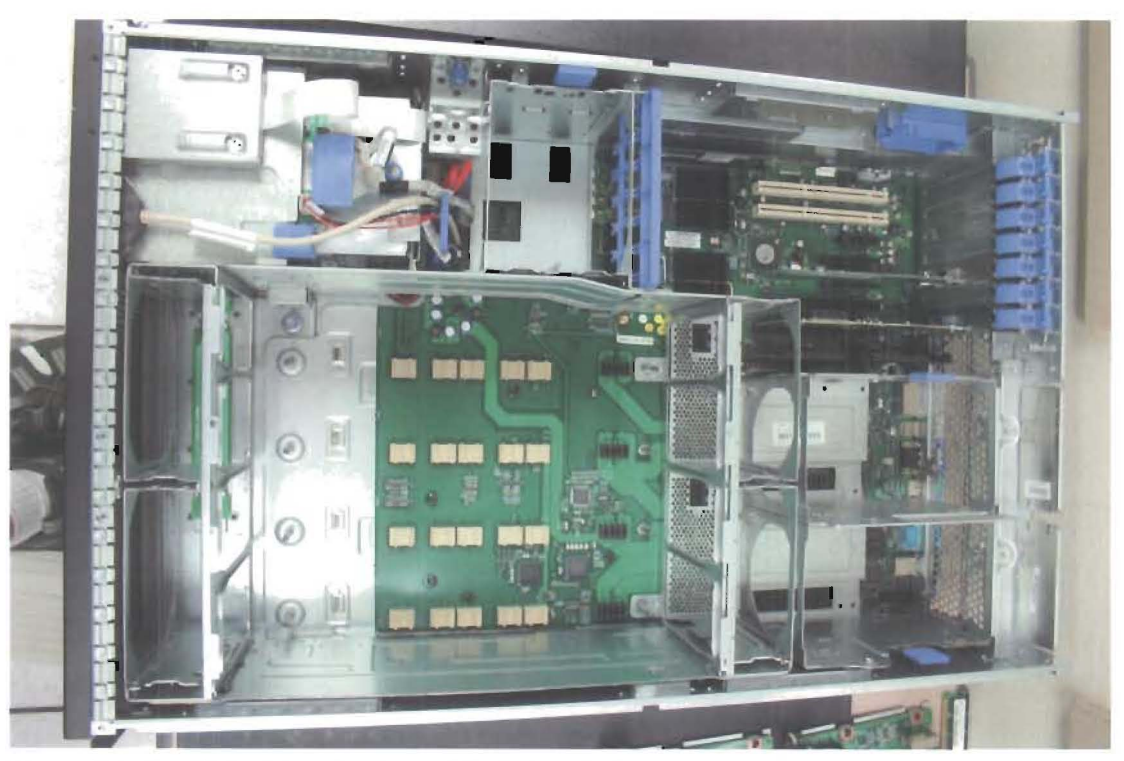

Figure 3. Intel x3755 stripped of parts displaying airflow

# **Server Room Layout**

It goes well beyond the scope of this article to discuss the various dynamics of server room layout, cooling considerations, and power consumption. These are each complicated subjects that require thought and planning when building a server room.

The layout of the server room used for the basic cluster is pretty standard practice.

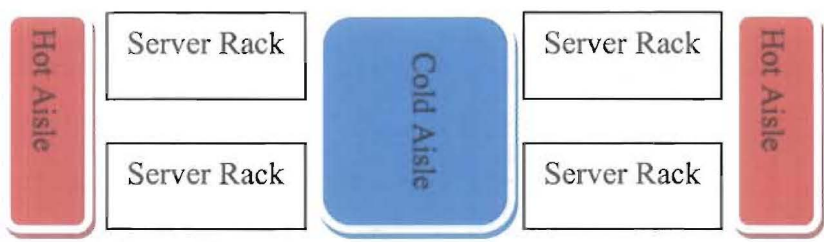

Figure 4. Server Room Layout Display

Understanding the airflow is necessary for proper cooling. Each server basically has cool air intake in the front and hot air exhaust at the rear. A series of fans within the server drive the airflow.

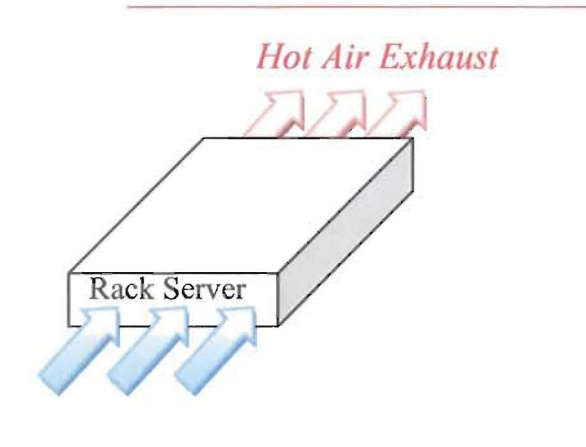

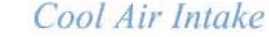

Figure 5. Server Airilow

Server racks can hold 25-30 servers and each rack may consume lOkW. As clusters grow, hundreds of racks will consume Megawatts of power. Furthermore, you will have to power the thousands of tons of cooling capacity required to keep the room temperate. A rough calculation would be:

 $4 \times 11$  servers =  $44 \times 350w = 15.4$  kW

This does not include the switches and people.

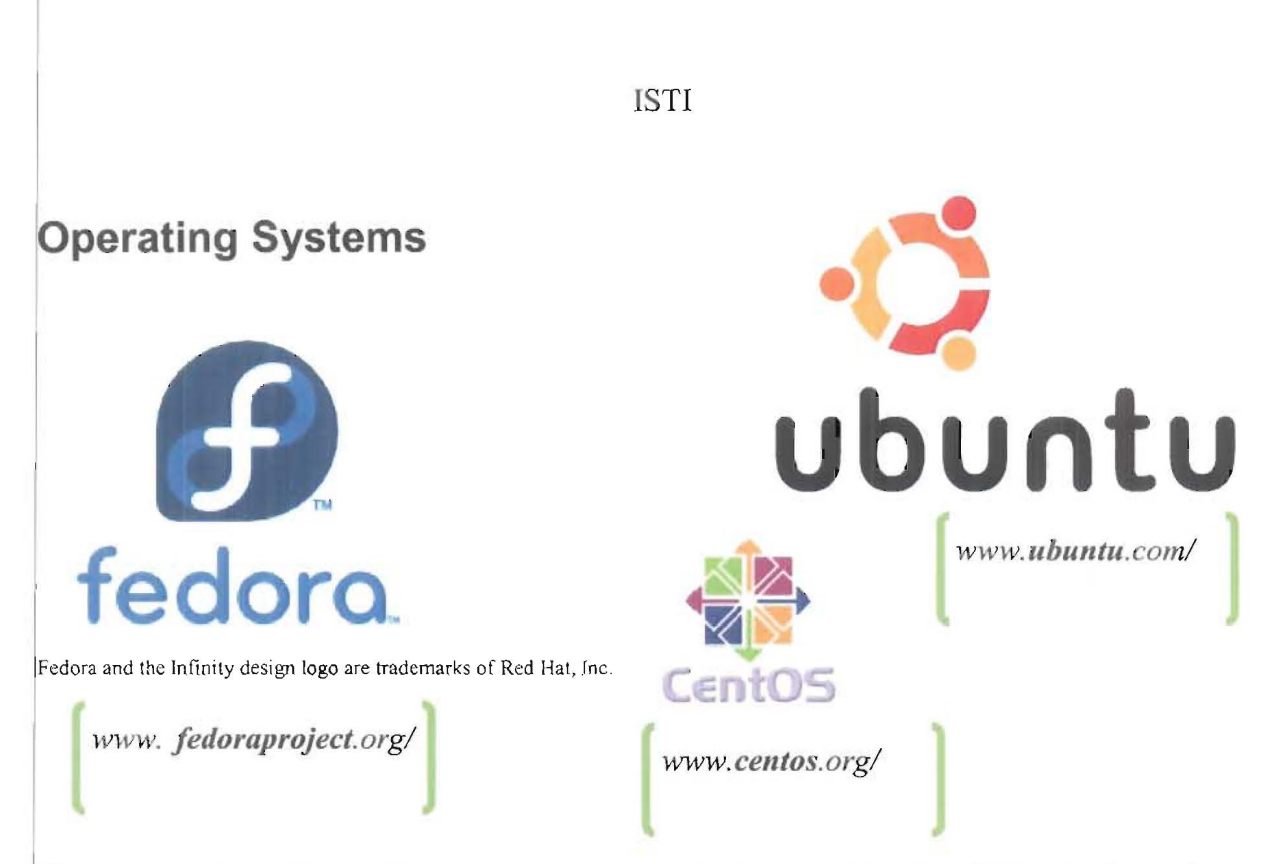

There are a wide variety of free operating systems that are available in addition to those above such as OpenBSD or Gentoo. The decision of which to choose is primarily motivated by each of use, hardware compatibility, experience, and purpose. In this cluster, Centos was used due to its kernel and current compatibility with the hardware.

In a basic cluster, the head node/mother superior will contain all of the necessary services for compute/backend nodes. In a larger installation, there will be multiple sister mothers as well as service nodes, io-nodes, and front-end servers. These are not necessary in our small cluster. A single beefy head node can handle the load required.

Essentially, everything that the compute nodes need to function without communicating with the outside world will be prepared and installed upon the head node. This includes yum repositories, resource manager, scheduler, file shares, remote boot tools, monitoring, and account management.

Services installed:

- ssh (remote access)
- http (remote file serving/kickstart)
- tftp (needed for pxe boot)
- dhcp (ip assignment)
- dns (domain name)
- rsync (needed for yum repository updating)
- nfs (file share)
- ldap (account management)
- openmpi (interprocess communication)
- ganglia (cluster monitoring)

# **Diskless vs Diskfull**

**Diskfull** - Each node in the cluster contains at least one hard drive upon which the OS image is installed. For redundancy, RAID may be used.

Benefits:

- Can store many small files without thrashing the network
- Can accumulate large logs locally
- Can boot without head

Costs:

- Hard drives fail often
- More heat
- More maintenance

Diskless – There are no hard drives in the cluster. The entirety of the OS is stored within memory and is reinstalled each reboot.

Benefits:

- No hard drive to fail
- Less energy consumption
- Faster deployment
- Faster boot
- No disk interaction

Costs:

- Must be remotely booted each restart
- Requires small portion of RAM for system image
- Heavier network traffic at boot time
- Heavier load on head node at boot time
- Compute nodes unbootable without head

Modern large clusters systems are going diskless. It is much simpler to use Storage Area Networks (SANs).

## **Comparison**

### Disk-full (e.g. kickstart)

- Construct kickstart file
- Boot node to install to HD
- Changes require reinstall or cron job
- Requires new installation upon a slow HD
- Updates must be maintained in kickstart file as well as live node hd

### Disk-less (e.g. Perceus)

- Construct vnfs image
- Boot node pushes image to RAM
- Changes can be handled by quick reboot or hotsync
- Updates to vnfs pushed to live nodes
- Requires 2 min reboot for reintegration

## **Modern Diskless**

Modem cluster computers use a variety of solutions to solve the problems of scaling. There is not a single head node and the head node's services are further subdivided to a variety of servers.

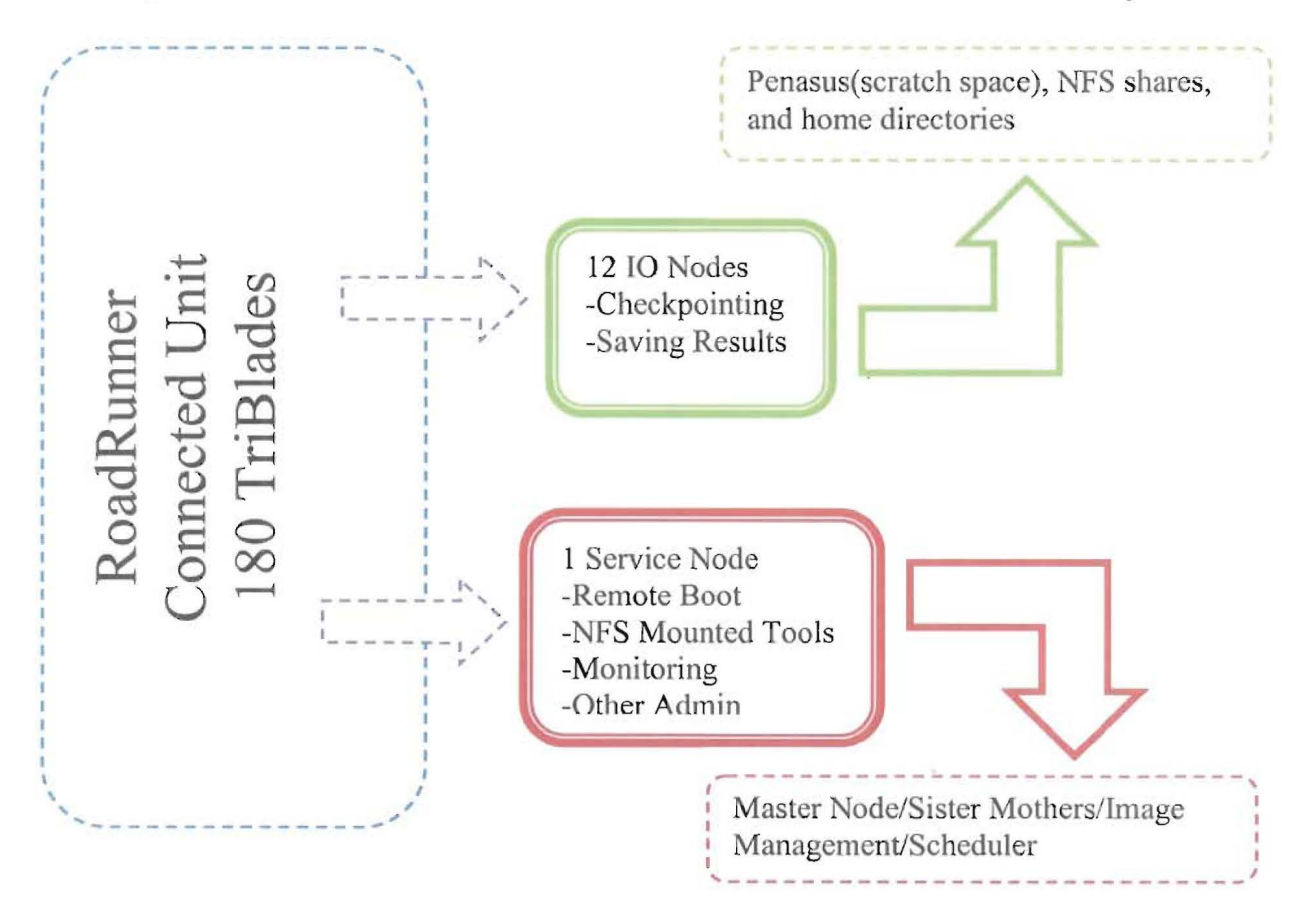

# **The Internal Network**

Internal networks usually have an address in the range of:

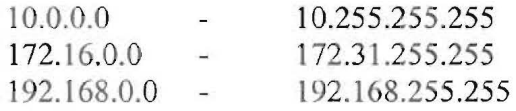

The iptables rule settings given to the cluster are show below. These rules allows the compute nodes to forward traffic through the head node, prevents all traffic to the head node except on ports 22 and 80, and masquerades outgoing compute node packets as coming from the head node.

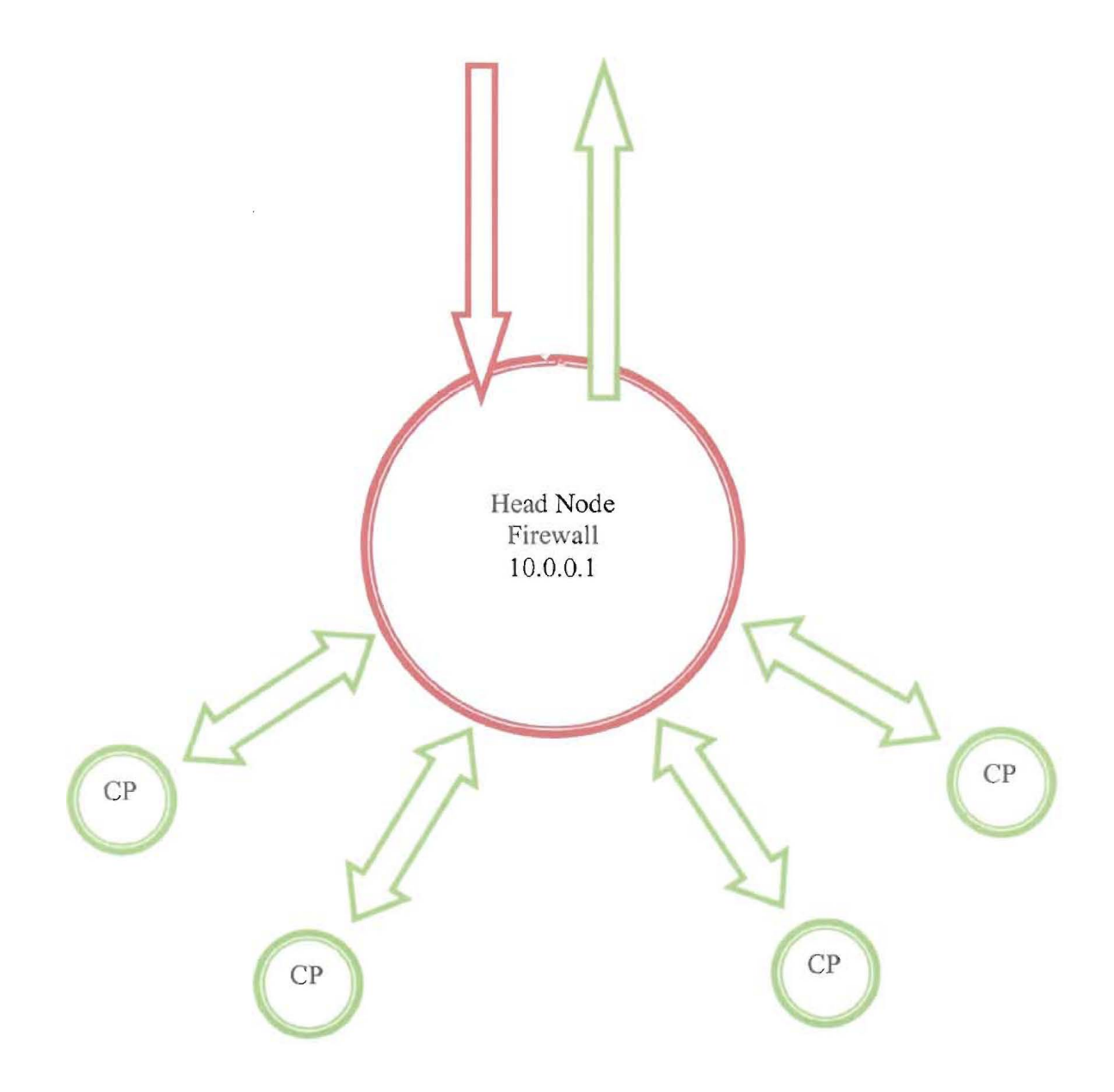

[root@head ~]# cat /root/nat.sh echo "dumping old rules" iptables -F iptables -X iptables -t nat -F iptables -t nat -X iptables -t mangle -F iptables -t mangle -X iptables -P INPUT ACCEPT iptables -P FORWARD ACCEPT iptables -P OUTPUT ACCEPT echo "Setting up new rules" #allow basic services iptables -A INPUT -d 10.201.3.80 -p tcp --dport 22 -j ACCEPT ## ALLOW remote access to cyclades iptables -t nat -A PREROUTING -p tcp -i eth1 -d 10.201.3.80 --dport 8888  $-i$  DNAT  $-i$  10.0.0.254:80 iptables -A FORWARD -p tcp -i eth1 -d 10.0.0.254 --dport 80 -j ACCEPT # Allow previously established connections # - Interface eth0 is the internet interface iptables -A INPUT -m state --state RELATED, ESTABLISHED -j ACCEPT iptables -A FORWARD -i eth1 -m state --state RELATED, ESTABLISHED -j **ACCEPT** iptables -A OUTPUT -m state --state NEW, RELATED, ESTABLISHED -j ACCEPT # Allow port 80 (www) and 22 (SSH) connections to the firewall iptables -A INPUT -p tcp -i eth1 --dport 22 --sport  $1024:65535$  \ -m state --state NEW -j ACCEPT iptables -A INPUT -p tcp -i eth1 --dport 80 --sport  $1024:65535$  \ -m state --state NEW -j ACCEPT iptables --table nat --append POSTROUTING --out-interface ethl -j MASQUERADE iptables --append FORWARD --in-interface eth0 -j ACCEPT # Enables packet forwarding by kernel #global reject iptables -A INPUT -d 10.201.3.80 -j REJECT echo 1 > /proc/sys/net/ipv4/ip\_forward

**ISTI** 

 $root@head ~-]$ # iptables  $-L$ Chain INPUT (policy ACCEPT) target prot opt source the destination<br>ACCEPT tcp -- anywhere 10.201.3.80 ACCEPT tcp -- anywhere [10.201.3.80](https://10.201.3.80) tcp dpt:ssh ACCEPT all -- anywhere anywhere state rELATED,ESTABLISHED ACCEPT tcp -- anywhere anywhere anywhere tcp spts:1024:65535 dpt:ssh state NEv-) ACCEPT tcp -- anywhere anywhere tcp SPtS:1024:65535 dpt:http state NEW REJECT all -- anywhere [10.201.3.80](https://10.201.3.80) reject-with icmp-port-unreachable Chain FORWARD (policy ACCEPT) target prot opt source the destination<br>ACCEPT top -- anywhere the ts ACCEPT tcp -- anywhere ts ts tcp dpt: http ACCEPT all -- anywhere anywhere state RELATED, ESTABLISHED ACCEPT all -- anywhere anywhere Chain OUTPUT (policy ACCEPT) **ACCEPT** target prot opt source in the destination<br>ACCEPT all -- anywhere in anywhere all -- anywhere anywhere state

NEW,RELATED ,ESTABLISHED

T.

**ISTJ** 

# **Security First**

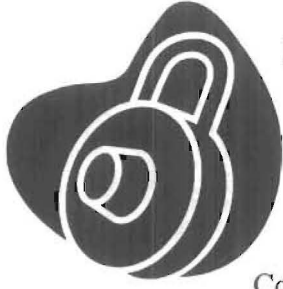

Security and performance are often counter intuitive. However, it is possible to take minimal security precautions to prevent malicious users from taking down your cluster and removing data.

# *Configuring the Public Firewall*

Configure iptables to block all incoming track on the public Ethernet interface (eth 1) except for port (22). This port is reserved for ssh traffic and will allow users to access the cluster remotely. By default, CentOS will block everything out. To add port 22 to exceptions, modify /etc/sysconfig/iptables after the line that reads COMMIT.

```
-A RH-Firewall-1-INPUT -m state --state NEW -m tcp -p tcp
      --dport 22 -j ACCEPT
```
Save the file and restart the iptables server.

/etc/init.d/iptables restart

# *Remote Traffic Control*

Modify the /ete/hosts.allow file to only allow local and trusted hosts on the outside ethernet device and allow all traffic on the internal ethernet device.

```
#10.201.3.* is the local net, 10.0.0.* is the internal net
       ALL: 10.201.3.*10.0.0.*mydomain.com #Any named domains help too!<br>ALL: *.myvzw.com #My remote internet system
                                        #My remote internet system
```
Modify the /etc/hosts.deny file to block **all** hosts on the publicly connected ethernet device and to allow all traffic on the internal ethernet device.

ALL : ALL

ISTI

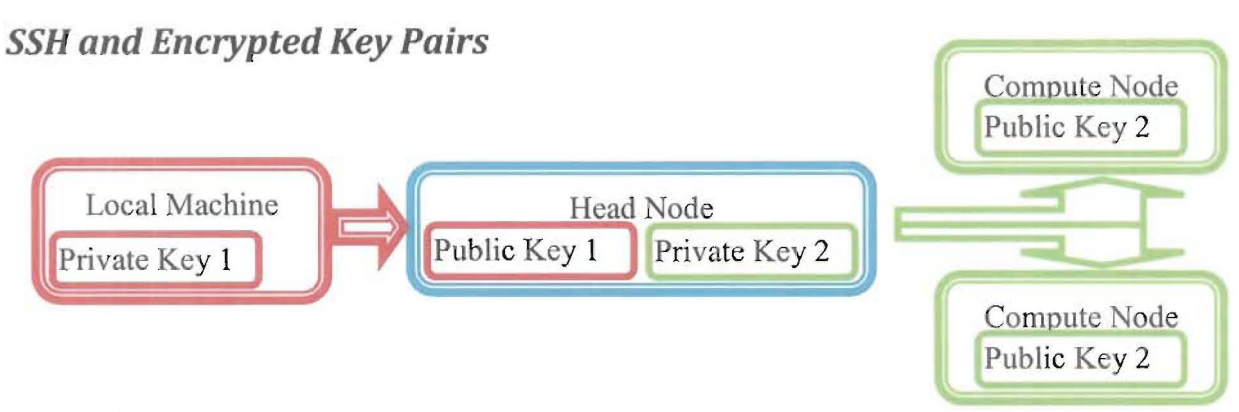

Figure 6. Key Use

Password authentication is not as strong and convenient as having key pairs. By generating an encrypted key pair (public/private) and using those exclusively for logging in to the headnode, one can increase the security of their system drastically. To do this, we'll generate the key pair, keeping the private key on the local machine, and placing the private and public key on the headnode to authenticate against. Then we'll completely disable the use of passwords on the remote machines, removing the possibility of general password brute force attacks from the outside world.

Generate a key pair to the  $\sim$  / ssh directory (id rsa & id rsa. pub):

```
ssh-keygen -t rsa -b2048
```
Copy the public key  $(\sim / . \text{ssh}/id\_rsa.\text{pub})$  to the server and concatenate it to the  $\sim$ /.ssh/authorized keys file on the server:

#Copies files to server scp  $-rp$   $\sim$ /.ssh/id\_rsa.pub exampleuser@10.201.3.80: $\sim$ /.ssh/ scp  $-rp \sim / .ssh/id$  rsa exampleuser@10.201.3.80: $\sim / .ssh/$ # ... LOGIN TO SERVER ... # cat ~/.ssh/id\_rsa.pub >> ~/.ssh/authorized\_keys

Create the file  $\sim$  / . ssh / config and enter:

```
Host head 
 10.201.3.80 \qquad #External IP of headnode
       User exampleuser 
 IdentityFile -/.ssh/id_rsa 
       ForwardX11 yes
```
Create the  $\sim$  /  $\sin$  / config file on the head node and enter:

```
Host head 
 IdentityFile ~/.ssh/nopass_rsa
 ForwardX11 no 
Host node * 
  IdentityFile ~/.ssh/nopass_rsa
  ForwardX11 no 
Host desktop
  10.201.3.45
  User exampleuser
  IdentityFile ~/.ssh/id_desktop_rsa
  Fo rwardX11 no
```
Change the settings in the /etc/ssh/sshd\_config file to disallow password logins and only allow SSH2 connections. *Note: Ensure that you stay logged in while you test it to ensure that* it *works before you lose the connection to the server!* 

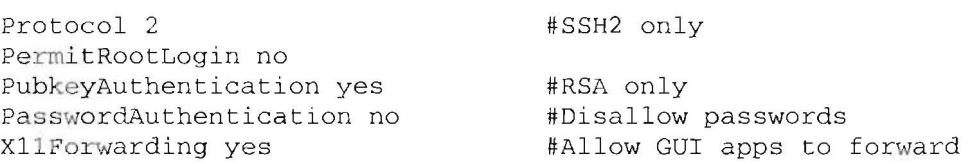

Using LDAP, we can propagate the keys to the compute nodes and increase security within. It is recommended to attach a password to your RSA key; any user using your identity on the head node has automatic access to all compute nodes.

## **No Root Static SSH Domain Name**

If the cluster admin does not have root access on the local machine in which he is working, then it is impossible to change the hosts file and have manual domain entries for easy access to other servers. However, these entries can be made for the ssh client by creating /home/ <user> / . ssh/ config and adding entries for the necessary hosts.

# **Using Putty**

Download the putty client and puttygen executables from the putty download page. Use the puttygen executable to generate your key pair. Save the public and private keys locally. On the head node, open the file /home/<user>/.ssh/authorized\_keys and paste the new key after the other keys. An example is given below with the public key prepended with ssh-rsa. Ensure that the entire key has no newline characters placed within it and only a space between the key type and the actual key text.

#### ssh-dss

AAAAB3NzaC1kc3MAAACBAIVVvLm^JUHGRFYPS071q+6whrr1H8ASXjLq+w3WE4JaMJZLHiTbP pz3M6+hN9jBC/XJ3cOdWf/hujX8sI8f6UYen4U39rjmt4dqzvn/wziGAOB+gv4kf3Mrhmxnnl WzE2uIDouXEvxPz3380UF7gPFqUdMs23470XObKLZ9dqy5DAAAAFQCTLxNGooBZazpC+PY8tT y5Ir6D0QAAAIAwhV5jg9LdLbU3PmEcQK0336aW3aviJ2koc+7ULPyMPtqCDpT78shfIhqbieA eK+V/usEVDdFpF6+5p0xwwfXKPlEZTt91V9F/f8TgsJ8Ibu/Yu4BYPqEyza3ZuYriGtBKKNCk sbW3ITirPNCNeTncgisPp1IP3rpzDd2IzNL37QAAAIA3jwPTc+A/eXlAu42Ca95ayvRJTvLay vKiehT4Vud8if19Vf5pctr+XRm8qaE4H0yMnShsmYjSZxu7XGnfbM7tAirEDEdTECx+a5D6XN z/mVgPr/Lr+RdOZtL6nuDMg05FZhkcoxpW4E7TFCCIGAbNkQe3bJkVPUyb1YFXyBoMdw== examoleuser@head

#### ssh-rsa

AAAAB3NzaC1yc2EHDDUFIWKDIXOCU%iuS8VO+H1JeXJovyvuUA0DJW37UEHj7wjEarWpFybSG mtvK2VAbt2UAb4HGz/t4kliSW9YJlBAf5brRE4xEDTdLUNvcOOCkZsOwM+NjOErCTPcZngYmF hFh0THaMG3/My117tO1c3T31M/ih7MrZdomn/f2HA1Fjyq4WmUfWeC0=

To login, simply use the putty client on the local machine to enter the username and server address on the first line. Navigate to the Auth option using the left pane. Select the Private key file for authentication option.

Browse to the private key you had previously saved and select it.

You can save a profile of the hostname and private key file settings by choosing Session on the left pane. Enter a name for the new profile and choose Save.

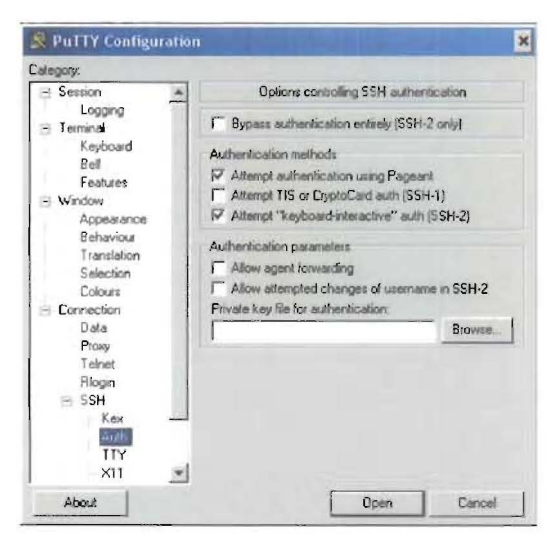

Figure 7. Putty Auth Option

# **OS Images and Repositories**

It is best to have a local OS and repository for cluster computing. This will relieve excessive bandwidth from your gateway connection and speed up each installation.

[root@head] /var/www/html/centos]# ls CentOS5ISO comps.xml extras os rpmforge updates

The folder CentOS5ISO/ contains the operating system retrieved from CD. The other four folders contain various packages/rprns. The file comps . xml adds metadata to your repositories.

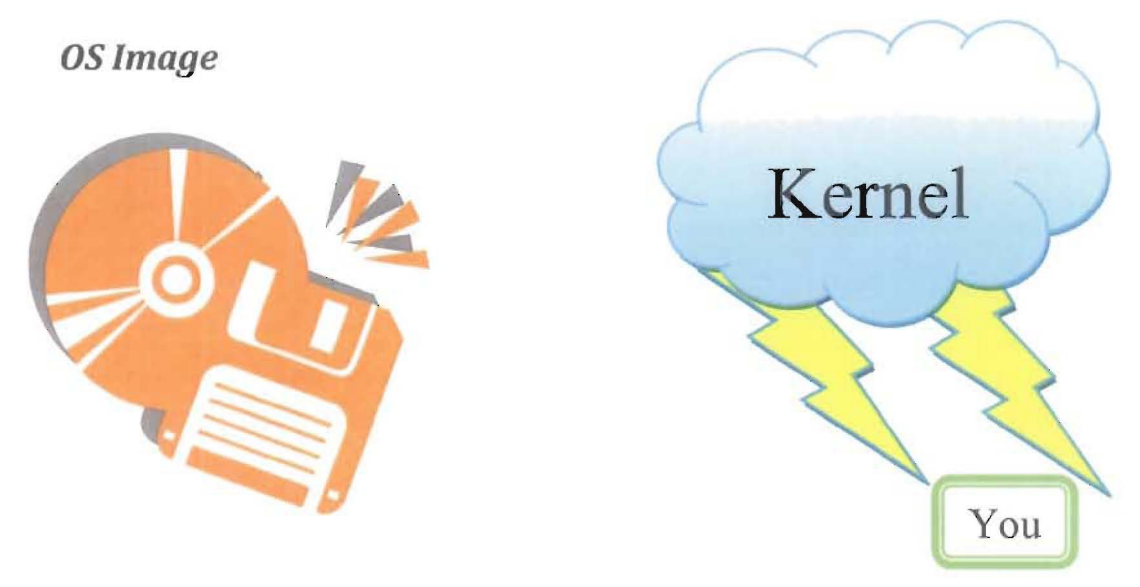

The OS image used on the compute nodes can be retrieved from a variety of sources. All files required can be retrieved from a CD, local network repository, or internet repository.

Regardless of the method in which an image was retrieved, the image must be available to PXEBoot using NTP, web server, or other. For this example, an Apache web server was used to serve the OS image as well as the packages available for installation.

## *Updating/Installing the Repositories*

First choose a mirror that's closest to you from this list (http://mirror-status.centos.org/)

Make folders for each repository you wish to mirror (ex: /var/www/html/centos/os)

To retrieve a complete list of available repositories:

```
rsync -vr rsync://'mirror ip'/
```
In order to link and index the repositories on your computer run createrepo on the folder you have installed your repository.

Setup a cron job to update them on a reasonably regular basis (typically this is done daily) . Below is an example of both a cron update and initial installation:

```
#!/bin/bash 
rsync -vr rsync://10.201.3.82/centosS.3-os-x86_64/ 
/var/www /html/centos/os/ 
rsync -vr rsync://10.201.3.82/centosS.3-updates-x86_64/ 
/var/www/html/centos/updates/
rsync -vr rsync://10.201.3.82/centosS.J-extras-x86_64/ 
      /var/www/html/centos/extras/ 
rsy nc -vr rsync://10.201.3.82/centosS.3-rpmforge-x86_64/ 
      /var/ www /html/centos/rpmforge/ 
createrepo /var/www/html/centos/os/ 
createrepo /var/www /html/centos/extras/ 
creat erepo /var/www/html/centos/rpmforge/ 
cp -r rpm-gpg/ /configs/
create repo -g /var/www/html/centos/os/repodata/comps.xml 
      /var/www /html/centos/os
```
 $+$ 

Note the 'createrepo  $-g$ ', this was needed to provide package group linking, it appears to only be needed for the OS repository.

Yum repositories can be modified by navigating to /etc/yum.repos.d/ and adding or changing the files to include the desired repositories. The existing repositories can serve as excellent examples.

## *Anaconda's Kickstart Script*

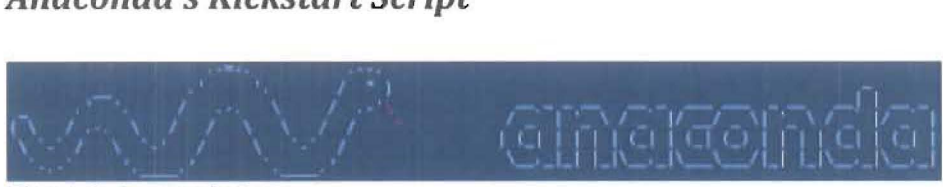

**Figure 8. Anaconda Logo** 

Anaconda is an automated installer. Using a kickstart script, the installation can be handled easily, quickly, and consistently. When the PXEBoot client retrieves the kickstart script from the web server, the Anaconda installer will run it. A kickstart script can be configured manually or automatically through a GUT. Visil the website for additional details and available options.

For the GUI, install the Kickstart GUI (system-config-kickstart) or copy the /root/anaconda-ks.cfg kickstart file which is automatically generated from your head node's installation parameters.

The GUI can be executed by the command system-config-kickstart.

When designing the kickstart script for this basic cluster, it was noticed that the order of the script can have adverse affects when it comes time to install. It can cause installation errors that are often cryptic.

## *Web Server Configuration*

Create a directory listing to include the yum repository location.

Create a kickstart script and store it in a directory accessible from the Apache server.

# **Services**

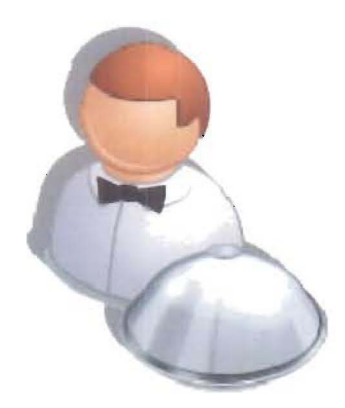

Most of the modifications to services listed below can be automatically executed by the kickstart script at installation. Furthermore, using Perceus makes most of these services useless on the head node. In fact, DHCP, DNS, and the tftp daemon must all be disabled for the proper execution of Perceus in this cluster. This is due to the fact that Perceus is an all in one tool which contains varieties of these services that work closely with its main service of image management.

If you're designing your kickstart file to handle these services, then choose your configuration carefully.

## **DHCP - Dynamic Host Configuration Protocol**

View configuring DHCPD in Network Booting the subnodes

### **DNS - Domain Name Service**

Point the headnode's DNS service at itself from the /etc/resolv.conf file.

search exampleuser.net #What are we calling our internal network?<br>nameserver 10.0.0.1 #This server's IP internal network address #This server's IP internal network address nameserver 10.0.0.11<br>nameserver 205.105.7.62 #External NS provided by provider

Add /etc/dhclient-enter-hooks which prevents the OS from reconfiguring resolv.conf on restart or each dhcp request:

```
make_resolv_conf( ) { 
   logger -t "dhclient-enter-hooks" "Doing nothing to /etc/resolv.conf"
\mathcal{E}
```
The Named/Bind daemon processes can be configured using the GUI system-config-bind or it can be configured manually using the changes below. The particulars of what each of these files mean and the domain specific to one's cluster need to be understood before modification. It is recommendable to use the GUl first and make any necessary changes later. Also, the administrator should plan for expansion of the cluster. Organizations may wish to expand the capabilities of the cluster at a later time.

Within the /var/named/ chroot/ etc /named. conf file add the following:

```
zone "0.0.10.IN-ADDR.ARPA." IN { 
       type master; 
       file "10.0.0.db";
} ; 
teamyellow.com." IN {
        type master; 
        file "danegardner.net.db";
};
```
**ISTI** 

**\$TTL 1H** SOA  $\mathcal G$ head.exampleuser. root.head.exampleuser. ( 4  $3H$  $1H$  $1<sub>W</sub>$  $1H$ ) **NS** head.danegardner. 101  $PTR$ node01.danegardner.net. 102 node02.danegardner.net. PTR 103 PTR node03.danegardner.net. 104  $PTR$ node04.danegardner.net. 105 PTR node05.danegardner.net. 106 PTR node06.danegardner.net. 107  $PTR$ node07.danegardner.net. 108  ${\tt PTR}$ node08.danegardner.net. 109  ${\tt PTR}$ node09.danegardner.net.  $\mathbf{1}$  $PTR$ head.danegardner.net. 254  $\mbox{\tt PTR}$ ts.danegardner.net.

#### Create file /var/named/chroot/var/named/10.0.0.db

-1

#### Create file /var/named/chroot/var/named/exampleuser.net

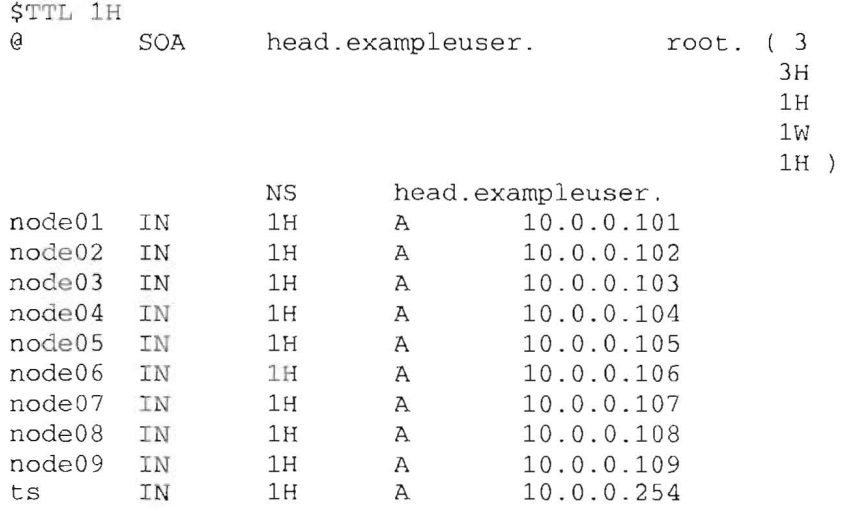

## **NTP - Network Time Protocol**

NTP is a daemon service that synchronizes the system time with a time server. Furthermore, other systems can synchronize themselves against this computer as well if properly configured. In a cluster computing environment, the compute nodes must have up-to-date time synchronized with the head of the cluster.

The time on the compute nodes needs to be hard reset at the time of the original boot. The large time difference between the compute nodes and the head node will take forever for the NTP daemon service to correct. This is due to the fact that NTP makes small incremental changes to the time.

It should be noted that some scientific clusters have modified or used alternatives to NTP due to reliance on a more exact time standard and/or due to some performance degrading interrupts generated by the NTP daemon.

### **Head**

Add this line to  $/$ etc $/$ ntp. conf in the head node to allow broadcasting of the time service.

# -- CLI ENT NETWORK ------ restrict  $10.0.0.0$  mask  $255.255.255.0$  nomodify notrap

Modify / etc / dhcpd. conf to include this line to have the DHCP daemon automaticly distribute the location of the NTP servers to DHCP clients.

option ntp-servers <ip or domain name of ntp server>;

### **Compute Node**

Add this line to the compute node's  $/etc/ntp$ , confile to have them query the correct server. It may be necessary to remove the default Centos public NTP servers.

server <ntp server domain>

### **NFS - Network Filesystem**

NFS is a trivial system of sharing files in a unix enviornement. For the most part all configuration for NFS servers can be done with a single file ('/etc/exports'). Below you'll find an example exports file. In this example we use ip addresses however it's also possible to use domain names assuming that reverse lookup is reliable on your system. You can use wildcards for subdomains (ex: \*[.teamyellow.com](https://teamyellow.com)).

In the basic cluster, the NFS service will be installed and run solely from the head node. In a larger cluster, the load placed on a single server will be too great. Instead, dedicated NFS servers will be used for user's files. Furthermore, the LANL RoadRunner uses a Penasus scratch space. This is less reliable then the NFS shares, but is faster. Both Penasus and NFS will share IO bandwidth in a large cluster. For a diskless cluster, administrators will maximize the parts of the OS that can be shared over the network. Tools such as compilers and special interpreters can be provided at the last minute by the service node. This saves space in the OS RAM.

It is recommendable to activate root-squash to prevent root users on remote machines from performing whatever actions they wish.

[root@head src]\$ cat /etc/exports /home lO.O.O.O/24(rw) /scratch 10.0.0.0/24(rw)  $/configs 10.0.0.0/24$ (ro) /configs  $*(r0)$ /var/lib/perceus/ lO.O.O.O/24(rw,no\_root\_squash,asyne) /usr/loeal lO.O.O.O/24(rw,no\_root\_squash,asyne)

#### Notes:

- 1. It's important that the portmap service is nmning in order for NFS to properly function.
- 2. There are two ways to mount an NFS share
	- 1. mount server:/home /home
	- 2. In /etc/fstab (to automount on boot): 10.0.0.1:/home /home nfs
- 3. When you mount an NFS share by default it sits on top of any existing filesystem.

## **LDAP - Lightweight Directory Access Protocol**

LDAF will serve as the authentication mechanism in our cluster. It provides directory listing for the compute nodes. This will allow all compute nodes to share identical user names and ids. The shared user ids are necessary for NFS to operate properly. If additional security precautions can be activated on your compute nodes without substantial detriment to performance, then it would be recommendable.

### **Head**

1. The following packages need to be installed for NFS to function (yum install openidap openldap-clients openldap-devel nss ldap openldap-servers).

2. Create a home for the LDAP database

```
var/lib/ldap/example.com
chown ldap: ldap /var/lib/ldap/example.com
```
3. Generate a root LDAP password. Typically this should be different then your normal system root password. This can be done by simply typing slappasswd and entering your new PW. You'll want to make sure you save this hash somewhere we'll need it for later use.

4. Edit /etc/openldap/s\apd.conf (change in formation according to your configuration)

```
suffix "dc=example,dc=com"
rootdn "cn=Manager,dc=example,dc=com"
rootpw [SSHA}v4qLq/qyOlw9my60LLX9BvvOmioeRhOjQZ 
directory /var/lib/ldap/example.com
```
5. Within this file (/usr/share/openldap/migration/migrate\_common.ph) you'll find several instances where LDAP developers have Padl as the domain. You'll want to replace all instances of Padl with your domain name (ex: example).

6. Copy the example LDAP database configuration file.

cp /etc/openldap/DB\_CONFIG.example /[var/lib/ldap/example.com/DB\\_CONF](https://var/lib/ldap/example.com/DB_CONFIG)IG

7. Migrate the users currently present on your system. /usr/share/openldap/migration/migrate\_all\_offline.sh Note: For the migrate offline script to function LDAP server has to be stopped. Otherwise you do have the option of using the migrate all online script). Both are functional.

8. Make sure the permissions on the LDAP database are correct.

chown -R Idap:ldap /[var/lib/ldap/example.com](https://var/lib/ldap/example.com)

9. You should now be able to start LDAP successfully. It's also a good idea to enable it on boot ('chkconfig Idap on').

### **Compute Node**

1. The following packages are required for the LDAP client to function. (yum install Openldap openldap-clients openldap-devel nss \_ldap)

2. Edit / etc/ldap.conf to reflect your system. Typically all that needs changing is the HOST and BASE sections.

3. In order to enable authentication via Idap the /etc/nsswitch file needs to be modified. This can be accomplished with the command 'authconfig-tui'. If desired you can also allow local authentication at this time.

Note: At this point LDAP authentication should function and for cluster authentication should be sufficient however by default LDAP communication is not encrypted. If this is the desired option you should be sure you've taken precautions against attackers (firewalls etc).

ISTI

# **Diskfull Remote Booting**

In order to boot from the network using PXE (pronounced 'pixie'), the subnode will ask for an IP address from the DHCP server, which will also provide the address to the TFTP server (via the 'next-server' parameter) and the filename of the PXE executable. The subnode will then request the file via the TFTP protocol and execute it upon receipt. This executable (usually, pxelinux. 0) will then begin looking for a configuration file, which will tell it what to kernel to load. Once the kernel is loaded into memory it will be executed and the boot procedure will continue on much like a CD or hard drive boot would.

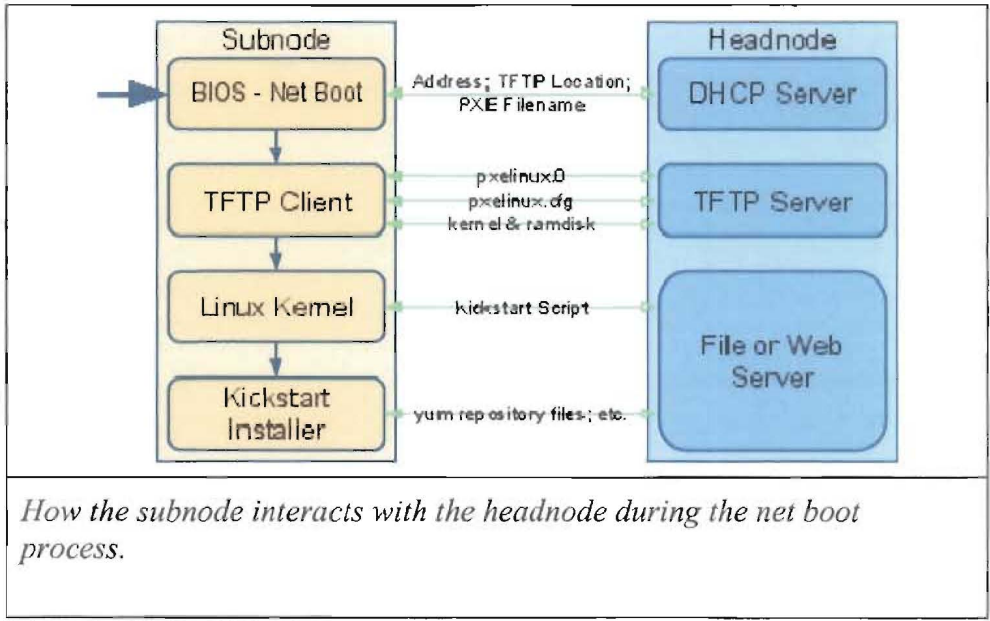

**Figure 9. PXEBoot Diagram** 

## **Configuring DHCPD**

Enable the DHCP server by specifying in the /etc/sysconfig/dhcpd file which ethernet device you'd like it to be active on:

**ISTI** 

DHCPDARGS=eth0

Modify the /etc/dhcpd.conf appropriately. Notice the underlined text:

```
ddns-update-style interim; #Required by DHCPD
subnet 10.0.0.0 netmask 255.255.255.0 {
        option domain-name "[mydomain.com]";
        option ntp-servers [ntpIP];
        option domain-name-servers [dnsIP];
        range 10.0.0.200 10.0.0.254;
        authoratative;
\mathcal{E}#Group the nodes together for netbooting
group {
        next-server 10.0.0.1;
                                                  #TFTP server
        filename "pxelinux.0";
                                                  #Points to the PXE bootfile
        #Each node in the cluster needs an entry like this
        host node## {
                 hardware ethernet ##:##:##:##:##:##:
                 fixed-address 10.0.0.1##;
        \mathcal{F}\overline{\phantom{a}}
```
Restart the DHCP server and ensure that it is loading at boot up.

/sbin/service dhcpd restart /sbin/chkconfig dhcpd on

## *Configuring TFTP*

Install TFTP and SysLinux:

yum install tftp tftp-server syslinux

Turn on TFTP by modifying the file /etc/xinetd.d/tftpd. Change the following lines to match:

1STI

 $server\_args$  = -s -v /tftpboot #Verbose logging  $disable = no$   $#Enable!$ 

Copy the following files to the / t f tpboo t / directory. *Make sure lhat the kernel* & *initrd. img are the ones from the install disc, not the operating system -- or modules/drivers for the os are going to load and fail on different hardware.* 

cp /usr/lib/syslinux/pxelinux.0 /tftpboot/ #PXE boot environment cp /usr/lib/syslinux/menu.c32 /tftpboot/ #Advanced menus for PXE cp /mnt/ [bootcd]/isolinux/vmlinuz /tftpboot/ #Kernel image from boot disc #Initial RamDisk from boot disc cp /mnt/[bootcd]/isolinux/initrd.img /tftpboot/

Create the following directory and files:

mkdir /tftpboot/pxelinux.cfg/ touch /tftpboot/pxelinux.cEg/default touch /tftpboot/pxelinux.cfg/install.menu touch /tftpboot/pxelinux. cfg/utility.menu **PXE linux will, by default, check for configuration files in the pxelinux,cfg directory (using TFTP) in the following order:** 

```
##-##-##-##-##-## *** #The hardware (MAC) address of the ethernet device<br>0A0000## *** *** #The IP address in hex format
                               # The IP address in hex format
OAOOOO# 
OAOOOO 
OAOOO 
OAOO 
OAO 
OA 
0<br>default
                               #The name of the default config file
```
**Create** / t f tpboot /pxelinux, c fg / install. c fg **and edit to contain the direction to**  boot from the install kernel and pass the perameters to load the kickstart file and use the console:

```
de fault linux
label linux
    kernel vmlinuz
   append initrd=initrd.img ramdisk_size=65536 
    #Redirects output to serial console as opposed to a video device
    append console=ttyO console=ttySO,115200n8 
    #Point to the Kickstart script, accessible from the Apache server.
    append ksdevice=eth0 noipv6 ks=http://10.0.0.1/kickstart/pn-ks.cfg
```
Create / tf tpboot/pxelinux.cfg/0A0000 and edit to contain the directions to boot from the local hard drive.

de fault bootlocal label bootlocal localboot 0

Create a bash script to cycle through the possible lP addresses (in hex) to load the install. cfg contents:

```
for I in 101 102 103 104 105 106 107 109
do 
    I PHEX='gethostip -x 10.0.0.$I' 
    cp /tftpboot/pxelinux.cfg/install.cfg /tftpboot/pxelinux.cfg/$IPHEX
done
```
After the new operating system is installed, we need to have it remove the configuration from the PXElinux's view, or it will try to reinstall after a reboot. When the file is set to empty the OAOOOO file will eventually be checked, and it will tell the PXE to boot the local hard drive. To do this add to the Anaconda Kickstart 'Post Install Script' the following lines. *Note: you may have to install the TFTP client into the Anaconda ramdisk to get this to work. Another method would be to have a PHP script do the modification to the P.XE configuration file on the headnode after POSTing to Apache from the subnode.* 

```
#Get the IP of this computer 
IPADDR='ifconfigeth0 |qrep --only-matching 10.0.0.1[0-9]*'#Translate the IP into hex 
IPHEX='qethostip -x $IPADDR'
toueh emptyFi le 
#Copy over the eonfig file for this machine 
tftp [tftpServer] -c put emptyFile pxelinux.cfg/$IPHEX
rm --force emptyFile
```
Restart the XINET server and ensure that it is loading at boot up.

/sbin/service xinetd restart /sbin/chkconfig xinetd on

After checking the bios to ensuring that your subnode will boot from it's connected network card, you should then be able to boot from the network. If it fails, try checking your Head node's /var / log /messages file to ensure that the pxelinux. 0, the associated configuration, and the kernel and ramdisk files are being received by the remote device. Things that can go wrong include corrupted pxelinux. 0, ymlinuz or initrd. img files or permissions on the files that restrict the TFTP server from accessing them. If they are being downloaded ensure that the appended kernel commands aren't wonkey and that the kickstart file can be accessed from the Apache server.

*Note: One can test the TFTP server by running the following command. Be careful not to run this in the tftpboot directory, or the file itself will be corrupted as tftp tries to both read and write the file at the same time!* 

```
tftp [tftpServer] -c get pxelinux.0
```
ч.

# **Perceus Headless Installation**

So, now that we know how to install everything manually, let us kill everything, and reinstall using Perceus. Install and configure NFS and LDAP again using the above methods. Ensure that xinetd (tftp), named (dns) and dhcpd are no longer running on your headnode -- Perceus uses it's own daemons to cover these services.

--------------------------- TODO, image management and more description and weblink

### **Compiling and Installing Perceus 1.5.2**

Follow the directions in the Perceus manual -- there's no need to unpack the Perceus download, just follow the directions. In CentOS I had to use yum to install rpm and rpm-devel and download the four dependency files from <http://www>.perceus.org/downloads/perceus/v1.x/dependencies/.

wget http://www.perceus.org/portal/files/perceus-1.5.2.tar.gz

Install the required dependencies.

```
yum -y groupinstall "Development Tools" 
yum -y install nasm
yum -y install bash-completion 
yum -y install perl-IO-Interface.x86_64 
yum -y install perl-Net-ARP.x86_6 
yum -y install perl-Unix-Syslog.x86_64 
yum -y install autoconf 
yum -y install rpm-build 
yum -y install elfutils-libelf-devel.x86 64
```
Create rpm from tarbalJ.

export TAR OPTIONS = -- wildcards rpmbuild -ta [perceus-l.5.2.tar.gz](https://perceus-l.5.2.tar.gz)

Install the new Perceus RPM.

rpm -Uvh /usr/src/redhat/RPMS/\*/perceus-\$PERCEUS\_VERSION-\*.rpm

Import DHCP settings to dns-masq

```
/perceus/import-scripts/import-isc-dhcpd.pl /etc/dhcpd.conf
```
Create a vnfs image by modifying one of the [genchroot.sh](https://genchroot.sh) scripts in /usr/ s hare /perceus/vnfs-scripts to fit your purposes. Initial testing of creating a Fedora image using these scripts was not successful.

Import the vnfs image as a Perceus capsule.

perceus vnfs import /root/<new\_os\_image.vnfs>

Kill previous services.

service dhcpd stop service named stop service xinetd stop chkconfig dhcpd off chkconfig named off chkconfig xinetd off

Start Perceus services.

service perceus start

Set node groups to compute in order to assign a vnfs image.

perceus node set group compute node[01-99]

Set the vnfs image of the group compute.

perceus group set vnfs centos-5.1-1 compute

Mount the vnfs image in order to make the necessary changes.

```
perceus vnfs mount centos-5.1-1
```
Chroot into the directory in order to run yum. Do not start the services in the chrooted vnfs image or there may be conflicts.

chroot /mnt/centos-S.l-l

 $\pm$ 

Unmount the vnfs image in order to save the image to capsule.

```
perceus vnfs umount centos-S.l-l
```
Restart all nodes to allow the changes made to the vnfs image to take effect.

## **Networking Perceus**

The 'ipaddr' module script that comes with Perceus has an issue with creating static IP addresses for the ethemet device that was booted from. Our original project used static IPs to identify each node, but Perceus automates this process. We run into problems when we try to use a seperate subnet for the fnfiniBand cards -- the DNS server isn't automatically set up to recognize them. Using the ipaddr module in Perceus to get them running with the right ip address isn't trivial.

The original ipaddr module script doesn't handle the hardware types appropriately, and modification is necessary for the fnfiniBand cards. Modify the /var/ lib/perceus/modules/ ipaddr/nodescripts/ SO-ipaddr. pl file as below:

```
Original:
if ( \dagger \leq \leq \prime \land \leq (a-z)+\d) (\dagger)^{s} ) \leq\text{Sdev} = "S1: S2";$type = "alias";else { 
     style = "ethernet";1
Modified:
if ( \dagger / '([a-z] + \d) (\d+) \frac{1}{2} ) {
     \text{Sdev} = "S1 : S2";$type = "alias";
} else {
     if ( \dagger / ' (ib) / ) {
           \text{stype} = \text{"infinitband";\} else {
          $type "ethernet" ; 
     \mathcal{E}\mathcal{E}
```
**Now configure the module to assign the IP addresses on each node by modifying the**  /etc/perceus/modules/ipaddr file:

```
* eth0: [default]/[default] eth1: [default]/[default]/[default]
nodeOl ethO: [defaultJ/[deEaultJ/[defaultJ 
ibO :l0.0.1.101/[defaultJ/[defaultJ 
node 02 eth 0: [default] / [default] / [default]
ibO :l0.0.l.l02/[defaultj/[defaultJ 
node03 ethO : [defaultj/[defaultJ/[defaultJ 
ib0:10.0.1.103/[default]/[default]
node04 ethO: [defaultJ/[defaultJ/[defaultJ 
ibO:l0.0.l.l04/[defaultJ/[defaultJ 
node05 ethO: [defaultJ/[defaultJ/[defaultJ 
ib0:10.0.1.105/[default]/[default]
node06 ethO: [defaultJ/[defaultJ/[defaultJ 
ib0:10.0.1.106/[default]/[default]
node07 ethO: [defaultJ/[defaultJ/[defaultJ 
ibO:l0.0.l.l07/[defaultJ/[defaultJ 
node08 e thO: [defaultJ/[defaultJ/[defaultJ 
ib0:10.0.1.108/[default]/[default]
node09 ethO: [defaultJ/[defaultJ/[defaultJ 
ib0:10.0.1.109/[default]/[default]
```
**In order to get DNSmasq to register the new IPs add them to the** / etc/hosts **file:** 

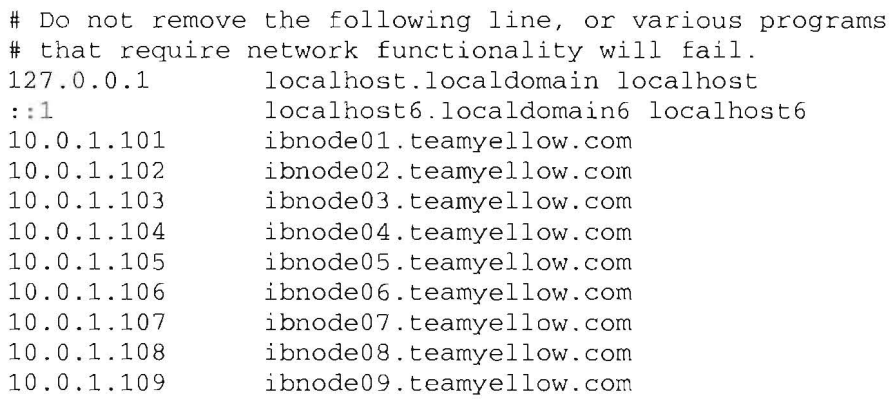

# **Monitoring the Cluster**

Ganglia, Nagios, and Zenoss are just a few of the many options available for cluster monitoring. Ganglia is the monitoring program of choice for the small cluster. However, it does not scale well. Nagios would not be an ideal option either.

# **Ganglia**

Ganglia is an open source cluster monitoring software suite. It is composed of three main components:

Gmeta - Retrieves node information from the Gmond daemons and compiles the node statistics for viewing

**Gmond** - Retrieves and stores statistics about the local machine as well as any nearby nodes that it has received multicast packets from

**Web Frontend - PHP** code used by Apache to display the statistics stored by Gmetad

### **Head Node**

- Download Ganglia source in a tarball
- Compile Confuse as position independent code with ./configure --with-pic
- Compile Ganglia (may have errors because of using 32bit libs compared to 64bit)

```
/root/ganglia/configure 
/root/ganglia/make 
/root/ganglia/make install
```
Add Ganglia frontend php files to Apache directory for viewing

```
mkdir /var/www /html/ganglia 
cp -fR /root/ganglia/web/* /var/www/html/ganglia
```
Start the gmond daemon from the ganglia folder

```
cp ./gmond/gmond.init /etc/rc.d/init.d/gmond 
chkconfig --add gmond
chk config --list gmond
/etc/rc.d/init.d/gmond start
```
Start the gmetad daemon from the ganglia folder

```
mkdir -p /var/lib/ganglia/rrds
chown - R nobody /var/lib/ganglia/rrds
cp ./gmetad/gmetad.init /etc/rc.d/init.d/gmetad 
chkconfig --add gmetad
chkconfig --list gmetad
/etc/rc.d/init.d/gmetad start
```
### **Compute Node**

The gmond daemon is required on **all** compute nodes to broadcast their state to all other nodes using multicast. A static route is required on each system to tell them which interface to broadcast the signal upon.

**ISTI** 

Install the gmond daemon on all compute nodes using the rpmforge repository stored on the head node.

Add to kickstart or chroot into perceus vnfs and install

yum install ganglia-gmond

Start the gmond daemon and add to chkconfig for automatic startup.

# **InfiniBand**

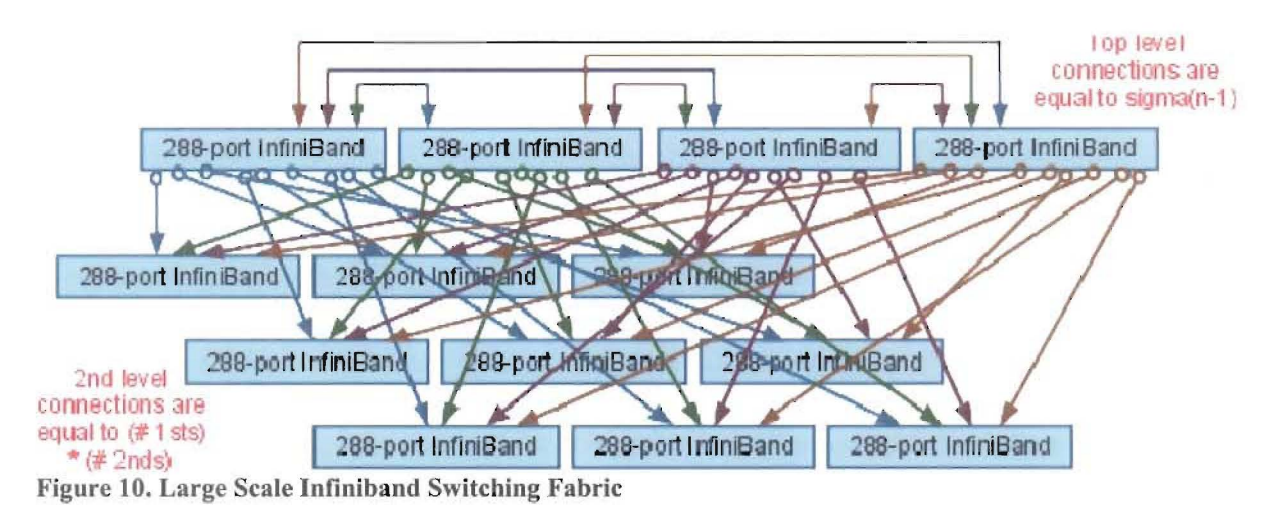

## **InfiniBand Hardware (wiring)**

## **InfiniBand Software**

Software consists of the drivers for the hardware and the protocols. In fact, Infiniband QDR has firmware on the cables. It can be important if the administrator must flash the bios on the cables, especially if there are hundreds of them.

Install the software, and ensure that the IB daemon is running:

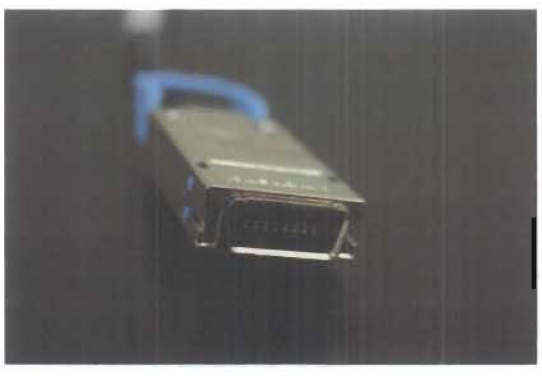

Figure 11. Infiniband 4x Cable

yum install openib libibverbs libmthca ibutils /sbin/service openibd restart /sbin/chkconfig openibd on

On the subnet manager (headnode) install OpenSM and start it:

**ISTI** 

yum install opensm /sbin/service opensmd restart /sbin/chkconfig opensmd on

**ISTI** 

42

Install the MPI protocol:

yum install mpich2

Config Files:

 $\mathbf{I}$ 

openib -- /etc/ofed/openib conf

opensm -- /etc/ofed/opensm.conf

```
Infiniband hardware -- /configs/etc/sysconfig/network-scripts/ifcfg-
ib0
```
Create the file /configs/etc/sysconfig/network-scripts/ifcfg-ib0 and fill with:

# Infiniband Device ib0 DEVICE=ib0 TYPE=Infiniband BOOTPROTO=static BROADCAST=10.0.1.255 NETMASK=255.255.255.0 NETWORK=10.0.0.0 ONBOOT=yes USERCTL=no IPV6INIT=no PEERDNS=yes # IPADDR=10.0.1.0 #Leave for the Kickstart post-install script to append

Test the MPI interface once you've wired the system up:

# **OpenMPI**

Install OpenMPI, MY APICH2, and MY APICH from repository

Add OpenMPI to executable path by modifying /home/<user>/.bashrc

```
PATH=$PATH:/sbin/:/usr/lib64/openmpi/1.2.7-
gcc/man/:/usr/lib64/openmpi/1.2.7-gcc/bin/:~:~/scripts/:~/..:/usr/sbin/
```
1ST!

*mpicc* - Compile with the appropriate flags for mpi jobs

*mpirun* - Run the compiled program across the cluster (n - number of processes, -machinefile list of machines capable of handling the job)

Install *mpitests*<sup>\*</sup> from the repository in order to have a variety of OSU created benchmarks for the infiniband interface

Create the file ethmachines with contents:

10.0.0.101 10.0.0.102 10.0.0.103 10.0.0.104 10.0.0.105

And the file ibmachines with contents:

10.0.1.101 10.0.1.102 to.O. l . 103 10.0.1.104 10.0.1.105

To compile: mpicc hello. c -0 hello To run: mpirun hello -pn 5 -machinefile machines **Unlock the 32k memory limits by adding the following lines to**  /etc/security/limits.conf:

**ISTI** 

- \* soft memlock unlimited
- \* hard memlock unlimited

The asterisks are required.

### **Basic MPI Programs**

#### **Hello World**

п.

**Create the file** hello. c **with the contents:** 

```
#include <stdio.h>
#include <mpi.h>
int main(int argc, char *argv[]) {
 int numprocs, rank, namelen;
 char processor_name [MPI_MAX_PROCESSOR_NAME] ;
 MPI_Init (&argc, &argv);
 MPI_Comm_size(MPI_COMM_WORLD, &numprocs);
 MPI_Comm_size(MPI_COMM_WORLD, &rank);
 MPI_Get_processor_name(processor_name, &namelen);
  printf("\n\nDane\'s Hello World.\nProcess %d on %s out of %d\n\n", 
rank, processor_name, numprocs);
 MPI_Finalize() ; 
\mathcal{I}
```
# **Benchmarking**

There are a number of valuable testing suites available to the user.

- $\bullet$ OSU MPI tests - http://mvapich.cse.ohio-state.edu/benchmarks/ or these tests can be retrieved from the yum repository *mpitests*<sup>\*</sup> as mentioned earlier.
- Unix TestBench can be used for system profiling.  $\bullet$
- Iperf TCP/IP network benchmarks http://sourceforge.net/projects/iperf  $\bullet$
- Stream Benchmark provides memory bandwidth benchmarks - $\bullet$ http://www.cs.virginia.edu/stream/

It is important to benchmark each piece of the system to ensure that each piece of the cluster is performing as predicted. If one part of the system is dysfunctional, it will cause a bottleneck for the entire cluster.

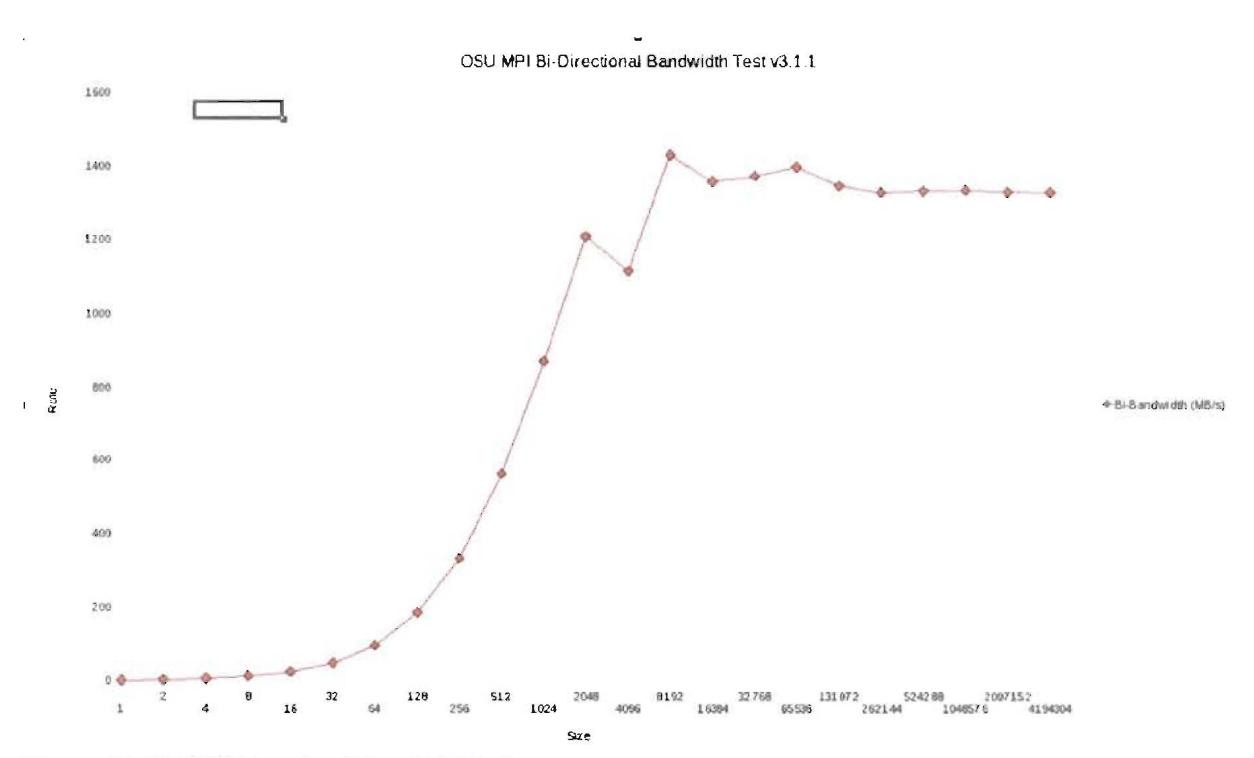

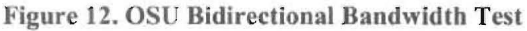

# **Torque/Maui Job Scheduler**

------------ -- -- --- TODO, More description and options

Download and install Torque resource manager.

```
wget http://www.clusterresources.com/downloads/torque/torque-
2.4.0bl.tar.gz 
torque-2.4.0bl.tar.gz
cd torque-2.4.0b1/./configure
make 
make install
```
Ensure that the hostname for the server is properly configured by modifying the / etc/hosts file to include an entry for the head node attached to its ip other than the local 127.0.0.1 hostname.

**ISTI** 

Configure the resource manager

./torque/torque.setup root

Install the correct packages on the perceus vnfs image.

```
make packages 
perceus vnfs mount centos2-S.3-1 
cp ./torque-package* /mnt/centos2-S.3-1/scratch/ 
chroot /mnt/centos2-S.3-1/ 
./torque-package-clients-linux-x86_64.sh --install 
./torque-package-devel-linux-x86_64.sh --install 
./torque-package-doc-linux-x86_64.sh --install 
./torque-package-mom-linux-x86_64.sh --install 
./torque-package-server-linux-x86_64.sh --install
```
Create /var/spool/torque/mom-priv/config and add the line:

\$usecp head.teamyellow.com:/home /home

Add the pbs mom service to startup by modifying /etc/rc.d/rc.local to include the line.

/usr/local/sbin/pbs\_mom

Restart the pbs server daemon on the head node and check its status.

qterm pbs \_ s erver qstat -q

- 1

Verify the status of all nodes.

pbsnodes -a

Add the commands to the execution path of the head.

export PATH=\$PATH:/usr/local/maui/bin export PATH=\$PATH:/usr/local/maui/sbin

Create the file pbs mom. An example is given in the scripts section at the end of this document. Add the pbs mom service to the compute nodes.

cp /scratch/pbs\_mom /etc/init.d/ chkconfig --add pbs\_mom

Save the Perceus capsule and restart all Nodes.

Download the Maui tarball from http://www.clusterresources.com/product/maui/. Unpack and install.

 $\bar{\rm m}$ 

```
tar xzf maui-3.2.6p21.tar.gz
cd maui-3.2.6p21/
./configure 
make 
make install
```
-1

The Maui scheduler will replace the pbs\_server provided by Torque so the pbs\_server daemon must be exited. Start the Maui daemon and add it to services and startup and its ready to go.

ISTl

# **Glossary**

Compute Nodes - sub nodes of a cluster, being controlled by a head node. Usually a very lightweight OS install, allowing it to do a specialized job or task. Sometimes the OS is only loaded into memory from a network booting environment (PXE) eliminating the hard drive as a point of failure and speed bottlenecks.

Head Node - the controlling node of a cluster of nodes. Usually has everything installed needed to upkeep and run the compute nodes.

Infmiband - specialty networking hardware used to create a very high speed switched network 'fabric'. Current speeds are exceeding 40Gb/s -- as compared to 1Gb/s ethernet!

Infiniband Subnet - a set of ports and associated links with a common Subnet ID and managed by a common Subnet Manager.

Infiniband Subnet Manager - the entity that discovers all of the devices in a subnet at startup time, configures them, and then performs a periodic sweep to detect any changes to the subnet's topology.

Preboot Execution Environment (PXE) - Pronounced as 'pixie'. An environment to remotely boot computers using a network interface, without the use of physical data storage devices (CDs or hard drives) or an already installed operating system.

Remote Direct Memory Access (RDMA) - Allows data to be written into the memory of a remote computer without using the operating system. Very fast with low overhead, but can cause collisions.

# **References**

Perceus - perceus.org

David Rowe, Lead Developer at ForensiT, Amateur cluster-builder's blog [onemansjoumeyintolinux.blogspot.com](https://onemansjoumeyintolinux.blogspot.com)

The XCPU project comprises of a suite of tools for cluster management. It includes utilities for spawning jobs, management of cluster resources, scalable distribution of boot images across a cluster as well as tools for creation and control of virtual machines in a cluster environment. [xcpu.org](https://xcpu.org)

Robert G. Brown, Duke University Physics Dept., Introduction to the Beowulf Design - phy.duke.edu/~rgb/Beowulf/beowulf intro 2003.php Engineering Beowulf-style Compute Clusters - phy.duke.edu/~rgb/Beowulf/beowulf book.php The Beowulf Design - [phy.duke.ed](https://phy.duke.ed)u/~rgb/Beowulf/beowulf advanced.php Wulfware Cluster Monitoring Suite - phy.duke.edu/~rgb/Beowulf/wulfware.php

John Borwick, johnborwick.com/writing/system-automation.html

Syslinux documentation - syslinux.zytor.com/wiki/index.php/PXELINUX

Anaconda's Kickstart - fedoraproject.org/wiki/Anaconda/Kickstart

CentOS - [centos.org](https://centos.org)

Numa, Memory, etc. ftp://ftp.kernel.org/pub/linux/kernel/people/christoph/pmig/numamemory.pdf

What Every Progranuner Should Know About Memory people.redhat.com/drepper/cpumemory.pdf

http://freshmeat.net/projects/numactl/

# **Scripts**

**Install Infiniband Drivers** 

```
HAI, KTHXBYE
```

```
#!/bin/bash
#installIB.sh
# --== Installs infiniband drivers and gets it all working ==-- #
if [ 'whoami' != "root" ]; then #Ensure user is root
               1!! Use sudo 1!1!echo '
  ext{F} 1
Fi.
#We're using the -sm flag to denote Subnet Manager nodes
[ $1 = "-sm" ] && SUBNET=1
if [s1 = "-hello"]; then
  echo "
                Installs the InfiniBand drivers and MPICH2"
  echo "
                If you want to install as a Subnet Manager add the '-sm' flag"
  exit 1
fi
yum -y install openib libibverbs libmthca ibutils mvapich2 openmpi
if [ $STATUS -ne 0 ]; then
                                                          #Make sure it worked
 echo "DOH!!! General install no workie."
  return $STATUS
fi
[ -z $SUBNET ] && yum -y install opensm
                                                          #Install the Subnet Manager
if [ $STATUS -ne 0 ]; then
                                                          #Make sure it worked
  echo "DOH!!! Subnet Manager install no workie."
  return $STATUS
fi
/sbin/service openibd restart
                                                          #Restart the IB service
/sbin/chkconfig openibd on
                                                          #Ensure that IB is up when booted
[ -z $SUBNET ] && /sbin/service opensmd restart
                                                          #Restart the Subnet Manager
[ -z $SUBNET ] && /sbin/chkconfig openibd on
                                                          #Ensure the Subet Manager is up when
booted
# --== Setup the device ==-- #
#Grab the IP address from eth0 so we can reuse it for the IB
IPADDR = '/sbin/ifconfigeth0 | grep - E0 10.0.0.1[0-9]{2} | grep - E0 10.9.1[0-9]#Create a /etc/sysconfig/network-scripts/ifcfg-ib0 file to setup the device
IFCFG="//etc/sysconfig/network-scripts/ifcfg-ib0"
if [ ! -f $IFCFG ]; then
  echo "# Infiniband Device ib0" >> $IFCFG
  echo "DEVICE=ib0" >> $IFCFG
  echo "TYPE=Infiniband" >> $IFCFG
  echo "BOOTPROTO=static" >> $IFCFG<br>echo "BROADCAST=10.0.1.255" >> $IFCFG
  echo "IPADDR=10.0.1.$IPADDR" >> $IFCFG
                                             # In reality, I copied a config file without this
  echo "NETMASK=255.255.255.0" >> $IFCFG
                                             Hline, and merely appended this to it.
  echo "NETWORK=10.0.0.0" >> $IFCFG
  echo "ONBOOT=yes" >> $IFCFG
  echo "USERCTL=no" >> $IFCFG
  echo "IPV6INIT=no" >> $IFCFG
  echo *PEERDNS=yes" >> $IFCFG
fi
#Restart the InfiniBand device(s)
/sbin/ifdown ib0
/sbin/ifup ib0
```
exit 0

### **Node Status**

```
#!/bin/bash
#nodestatus
echo "--=====--"
for N in 'seq 1 9'
do
 .<br>NAME=`nslookup node0$N | grep Name |grep -Eo [a-zA-ZO-9-]+\.[a-zA-ZO-9-]+\.[a-zA-ZO-9-]\{2,6\}`<br>ADDRESS=`nslookup node0$N |grep -E "Address\: 10.0.0.[O-9]+" |grep -Eo "10.0.0.[O-9]+"`
  if [ -z "$NAME" ]; then
    echo -e "\e[31mThere is no DNS record for node0$N\e[00m"
  else
    echo "SNAME ($ADDRESS)"
    ETHERNET='/usr/sbin/fping node0$N |grep ^node |grep -El "alive" |wc -l'
    INFINIBAND='/usr/sbin/fping ibnode0$N |grep ^ibnode |grep -El "alive" |wc -l'
    if [ SETHERNET = "1" ]; then
      echo -e "\e[32mEthernet is alive\e[00m"
    P9Pecho -e "\e[31mEthernet is dead\e[00m"
    f_1if [ $INFINIBAND == "1" ]; then
      echo -e "\e[32mInfiniband is alive\e[00m"
    else
      echo -e "\e[31mInfiniband is dead\e[00m"
    fi
  £i
  echo -e "\e[00m"
done
echo "--=====--"
exit 0
```
### **Run Command on All Nodes**

```
#!/bin/bash
#runallnodes
for N in 'seq 1 9'; do
       echo -e "\e[34;1m--== Node0$N ==--\e[00m"
       ssh node0$N $*
        #ssh 10.0.0.10$N $*
done
exit 0
```
## **PBS\_MOM Initialization Script**

 $\mathbf{I}$ 

```
#!/bin/sh
#pbs_mom
# $Id: pbs_mom.init 180 2003-03-07 20:38:36Z romano $
\mu# chkconfig: - 70 40<br># description: pbs_mom startup script
PBS_MOM=/usr/local/sbin/pbs_mom
. /etc/rc.d/init.d/functions
RETVAL = 0case "$1" in
   start)
      echo -n "Starting PBS_MOM: "
      [-f $PBS_MOM ] || exit 1
      daemon $PBS_MOM
      RETVAL=$?
      echo
      [ $RETVAL -eq 0 ] && touch /var/lock/subsys/pbs_mom
        \cdotsstop)
      echo -n "Shutting down PBS_MOM: "
      killproc pbs_mom
      RETVAL=$?
      echo
      [ $RETVAL -eq 0 ] && rm -f /var/lock/subsys/pbs_mom
        \cdot :
  restart reload)
        $0 stop
        $0 start
        RETVAL=$?
        \ddot{i}status)
        status pbs_mom
        RETVAL=$?
        \overline{\mathbf{r}}\star )
        echo "Usage: $0 {start|stop|restart|status}"
        exit 1
esac
```

```
exit $RETVAL
```
#### **Kickstart**

# To make installation interactive, remove comment on next line

# System authorization information authconfig --enableshadow --enablemd5 # System bootloader configuration bootloader --location=mbr --driveorder=sda --append=" console=tty0 console=ttyS0,115200n8" # Clear the Master Boot Record zerombr yes # Clear all partition information and format new partitions # Note: The anaconda autogenerated VolGroups etc, doesn't allow yum to run in  $\mu$ chroot in the post portion of the script, therefore, just KISS clearpart -- all --initlabel part / --fstype ext3 --size 16384 --label=ROOT # Run installation in text mode (most nodes don't have video cards anyway) text # See all install output cmdline # Set up a somewhat restrictive firewall (or disable) firewall --disabled # Install keyboard keyboard us # System language lang en\_US langsupport en\_US # Installation logging level logging info # Use network installation from head node web server url  $-url$  http://10.0.0.1/centos/os # Setup network interfaces so that we can get to repositories network --device eth0 --bootproto dhcp --onboot=on # Root password rootpw -- iscrypted \$1\$.2187FQU\$ackhP.45BWkW3.yfehfxP. # No one will poke around anyway selinux --disabled # System timezone timezone -- utc America/Denver # Perform installation (rather than update) install # Don't reboot automatically after installation - require user input # Uncomment next line if you want the automatic reboot reboot # X Window System configuration information (not applicable to compute node) # xconfig --driver "nv" --depth 24 --resolution 1280x1024 --startxonboot skipx ### Pre install section of install script \*\*\*  $snre$ 

```
#!/bin/bash
%end
```
Package install section of install script ### ### # Packages to install section %packages -- ignoremissing **@base** Gcore @text-internet @admin-tools @system-tools @clustering @cluster-storage ### Post install section of install script ### # Post script section *&post* # Create temp folders echo "Making Directories" >> /root/ks.log mkdir /scratch mkdir /configs # Mount the physical hardrive so that installation affects proper kernel echo "Mounting FileSystems" >>/root/ks.log service portmap status >> portmap.statusbefore service portmap restart service --status-all >> all.status mount -t nfs 10.0.0.1:/configs /configs>>/root/ks.log>&/root/ks.er df >> /root/df.output echo "moving folders" >>/root/ks.log # Move LDAP configuration to it's new home cp -f /configs/ldap.conf /etc/ldap.conf>&/root/ks.er cat /configs/fstab >> /etc/fstab cp -f /configs/sudoers /etc/sudoers cp -f /configs/nsswitch.conf /etc/nsswitch.conf # Copy centos repository information cp -f /configs/CentOS-Base.repo /etc/yum.repos.d/CentOS-Base.repo # Setup NTP service cp -f /configs/ntp.conf /etc/ntp.conf echo "dealing with php keys" >>/root/ks.log # Add static route to multicast channel cp -f /configs/route-eth0 /etc/sysconfig/network-scripts/route-eth0 # Setup PGP keys rm -rf /etc/pki/rpm-gpg/ cp -rf /configs/rpm-gpg/ /etc/pki/ rpm --import /etc/pki/rpm-gpg/RPM-GPG-KEY-\* mkdir /root/.ssh cp -rf /configs/root/.ssh /root/ # Yum the necessary packages yum install -y tftp yum install -y ntp yum install -y htop ntpdate 10.0.0.1 # Start and Restart all necessary services echo "Dealing with Services" >>/root/ks.log chkconfig ntpd on service ntpd restart chkconfig portmap on service portmap restart service nfs restart chkconfig nfs on service sshd restart

chkconfig sshd on echo "installing tftp" chkconfig yum-updatesd off chkconfig bluetooth off # Yum the necessary packages rpm - Uvh http://download.fedora.redhat.com/pub/epel/5/i386/epel-release-5-3.noarch.rpm yum install -y ganglia-gmond chkconfig gmond on cp -f /configs/gmond.conf /etc/gmond.conf # Update OS yum update -y updatedb # Finish up and report to install.log echo "All done" >> /root/ks.log  $mont -a$ echo "mounted" >> /root/ks.log df >> /root/ks.log \*\*\*\*\*\*\*\*\*\*\*\*\*\* KILL THE PXELINUX.CFG #\*\*\*\*\*\*\*\*\* # Kill the PXElinux.cfg file for this IP address -- it's already been installed !!! IPADDR='ifconfig eth0 |grep -o 10.0.0.1[0-9]\*' IPHEX='gethostip -x \$IPADDR' touch emptyFile tftp 10.0.0.1 -c put emptyFile pxelinux.cfg/\$IPHEX rm -f emptyFile ############## END KILL THE PXELINUX.CFG ########### #stuff from andreee that might be needed # Set up serial port communication for compute nodes #echo "Setting up serial port configurations for node" >> \$LOGFILE #echo 's0:2345:respawn:/sbin/agetty ttyS0 115200 vt100' >> /etc/inittab #echo -n "Added to /etc/inittab: " >> \$LOGFILE #tail -1 /etc/inittab >> \$LOGFILE 2>&1 echo "Removing X from inittab" >> \$LOGFILE 2>&1 perl -pi.bak -e 's/^x:/\#x:/g' /etc/inittab >> \$LOGFILE 2>&1 echo "Making sure grub works" >> \$LOGFILE perl -pi.bak -e 's/--speed=115200/--speed=115200 --word=8 --parity=no --stop=1/' /boot/grub/grub.conf perl -pi.bak -e 's/serial console/serial/' /boot/grub/grub.conf perl -pi.bak -e 's/splashimage/\#splashimage/' /boot/grub/grub.conf perl -pi.bak -e 's/ rhgb quiet/ console=tty0 console=ttyS0,115200n8/' /boot/grub/grub.conf ####### INFINIBAND ############ # Installs infiniband drivers and gets it all working yum -y install openib libibverbs libmthca ibutils mvapich2 openmpi /sbin/service openibd restart #Restart the IB service /sbin/chkconfig openibd on #Ensure that IB is up when booted # Create the /etc/sysconfig/network-scripts/ifcfg-ib0 file to setup the device  $IPADDR = '/sbin/ifconj; geth0 | grep - E0 10.0.0.1[0-9] (2) | grep - E0 1(0-9) (2)'$ IFCFG="etc/sysconfig/network-scripts/ifcfg-ib0" cp /configs/\$IFCFG /\$IFCFG if [ -f \$IFCFG ]; then echo "IPADDR=10.0.1.\$IPADDR" >> \$IFCFG  $f_1$ # Restart the InfiniBand device /sbin/ifdown ib0 /sbin/ifup ib0 ########## END INFINIBAND ########## ########### ROOT'S PASSWORDLESS SSH ########### # We don't want /root/ on the Network File System so we have to copy the authorized keys over manually cp /configs/root/.ssh/authorized\_keys /root/.ssh/ chmod 600 /root/.ssh/authorized\_keys

# Tired of messing with the ~/.ssh/known\_hosts file?<br># We're copying the host keys over during install,<br># so they always have the same one<br>cp /configs/etc/ssh/ssh\_host\_\* /etc/ssh/ chings/ecc/ssii/sii\_iosi\_/ecc/ssii/<br>chmod 600/etc/ssh/ssh\_host\_key<br>chmod 600/etc/ssh/ssh\_host\_dsa\_key<br>chmod 600/etc/ssh/ssh\_host\_rsa\_key<br>###############END ROOT'S PASSWORDLESS SSH ############

**%end** 

.

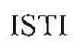

 $\mathbf{J}$ 

 $\mathcal{L}_{\text{max}}$